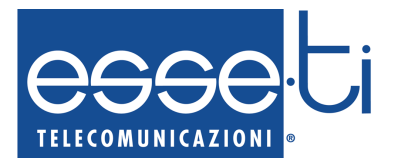

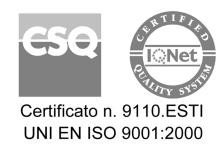

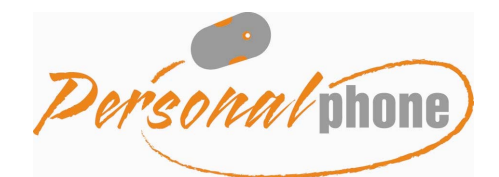

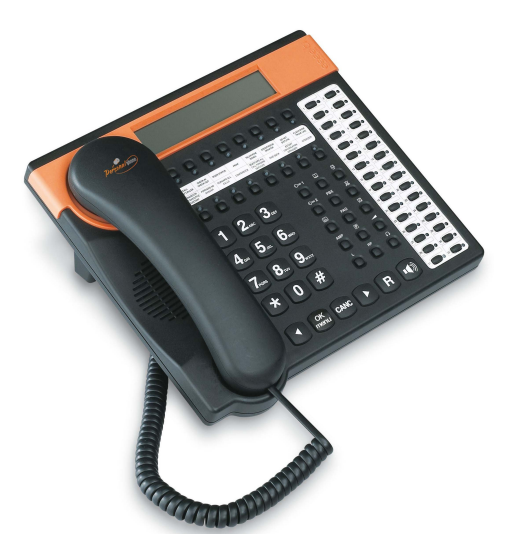

### GUIDA PER L'UTENTE

Installazione ed uso

**REGISTRED COMMUNITY DESIGN** 

 $C \in$ 

## **Grazie per aver scelto un prodotto Esse-ti**

Questo prodotto è stato progettato appositamente per facilitare l'Utente nelle attività telefoniche quotidiane ed è stato costruito a regola d'arte utilizzando materiali adatti a renderlo affidabile nel tempo.

I prodotti Esse-ti vengono tutti sottoposti a specifici ed approfonditi test in laboratorio, in modo da offrire all'Utente quante più garanzie possibili.

La responsabilità per vizi derivanti dall'uso del prodotto, fa carico all'Utente. La Esse-ti è responsabile esclusivamente dei difetti ai sensi e nei limiti del D.P.R. 24/05/1988 n. 224 (attuazione della direttiva CEE n. 85/374 relativa al ravvicinamento delle disposizioni legislative, regolamentari e amministrative degli Stati membri in materia di responsabilità per danno da prodotti difettosi, ai sensi dell'art. 15 della legge 16 aprile 1987, n. 183).

La Esse-ti si riserva il diritto di modificare in qualsiasi momento e senza preavviso le caratteristiche dei propri prodotti.

# **SOMMARIO**

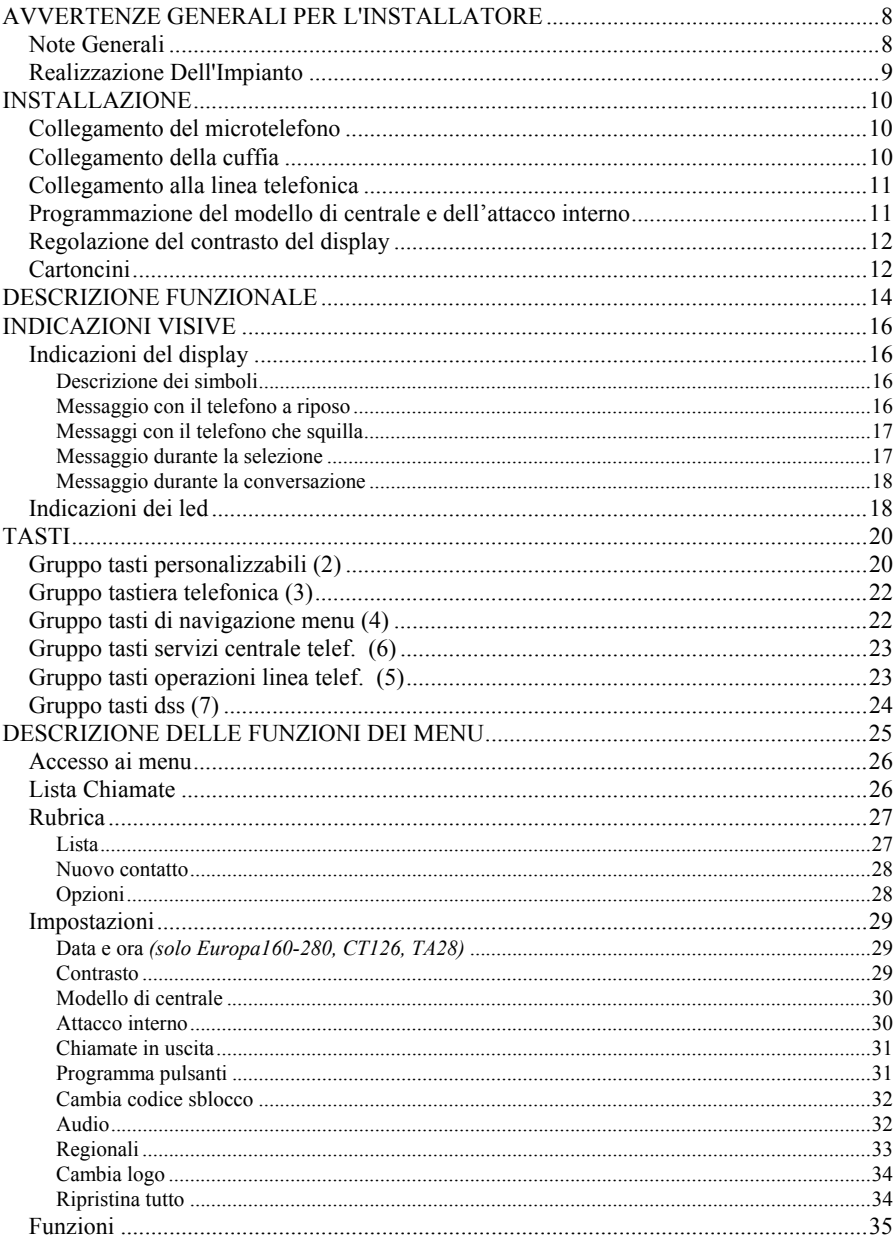

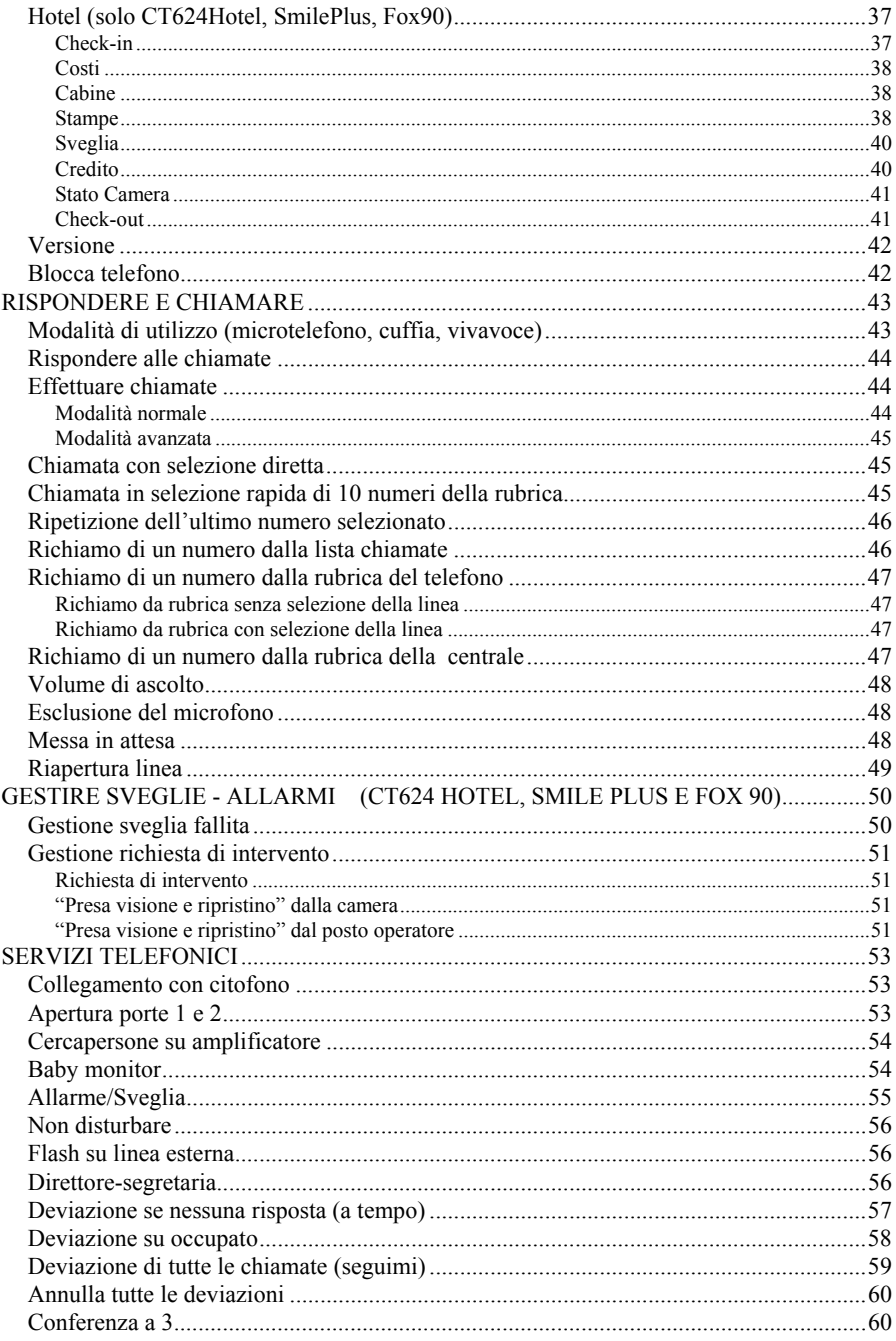

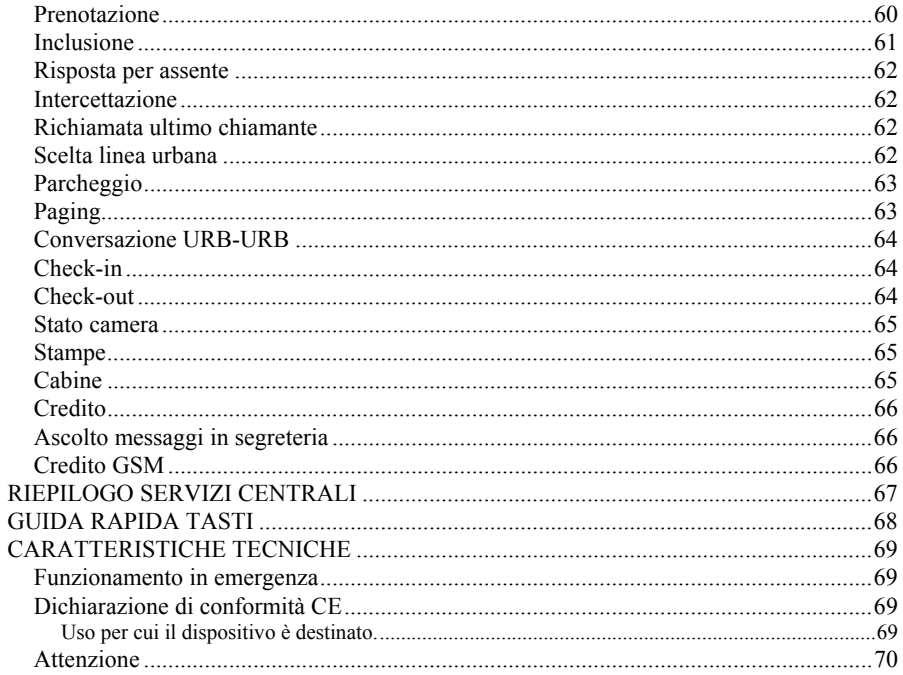

# **CONVENZIONI TIPOGRAFICHE**

Per semplificare la lettura e la comprensione del manuale da parte dell'utente sono stati utilizzati nel testo diversi stili, ognuno dei quali ha un significato logico preciso. La tabella seguente presenta un esempio degli stili utilizzati (a sinistra) in corrispondenza del significato logico loro attribuito (a destra).

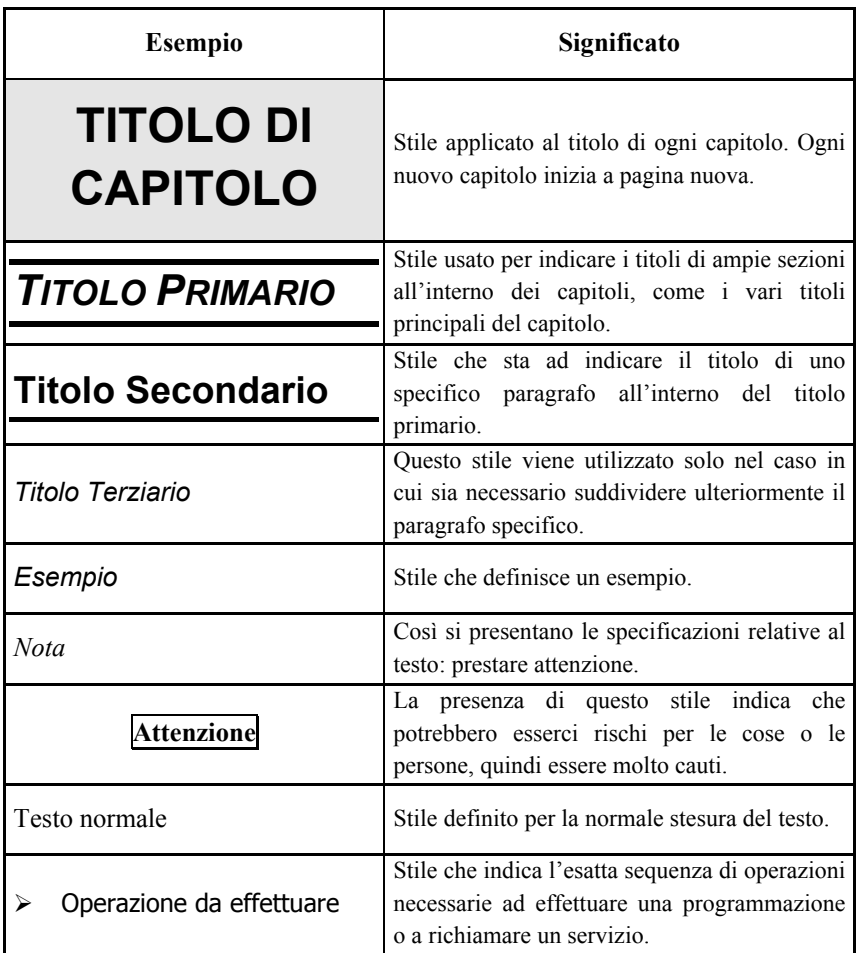

In aggiunta agli stili tipografici, saranno presenti nel testo anche immagini esplicative e una ulteriore simbologia finalizzata a schematizzare le operazioni da effettuare.

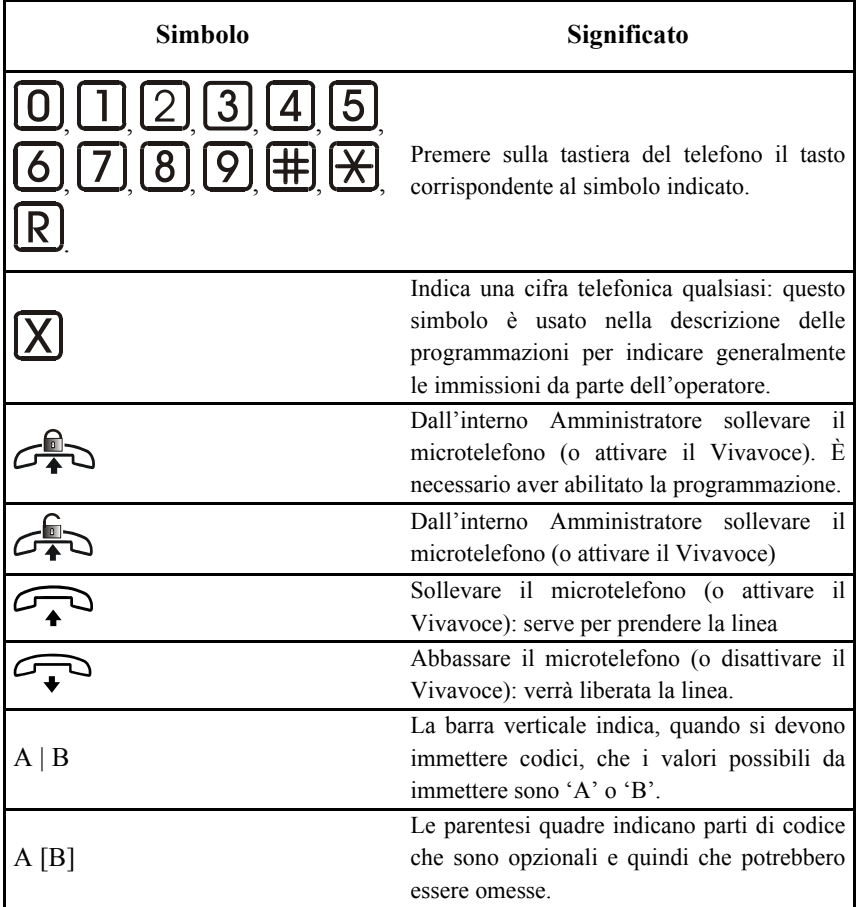

# **AVVERTENZE GENERALI PER L'INSTALLATORE**

### *NOTE GENERALI*

Prestare attenzione alle avvertenze contenute in questa sezione in quanto forniscono importanti indicazioni relative ad una corretta e sicura installazione, all'uso e alla manutenzione del prodotto.

- L'apparecchio deve essere destinato ESCLUSIVAMENTE all'uso per il quale è stato progettato. La Esse-ti non può essere considerata responsabile per eventuali danni derivanti da impieghi impropri.
- Premesso che il prodotto è stato progettato nel rispetto delle norme vigenti, l'installazione dovrà avvenire all'interno di impianti conformi anch'essi alle norme vigenti.
- Per qualsiasi intervento di riparazione rivolgersi esclusivamente ad un centro assistenza tecnico autorizzato.
- Installare il prodotto in un locale aerato e tenere conto delle fessure di aerazione, che non andranno mai e in nessun caso ostruite.
- Prestare attenzione ai simboli indicanti un fulmine con freccia all'interno di un triangolo: indicano la presenza di tensioni pericolose.
- Prestare attenzione ai simboli indicanti un punto esclamativo all'interno di un triangolo: indicano di procedere con la massima attenzione, poiché sussistono situazioni di potenziale pericolo o addirittura di morte.
- Fare riferimento al paragrafo "Caratteristiche Tecniche" per avere informazioni riguardanti le condizioni di utilizzo del prodotto.
- Non accostare il prodotto ad altre apparecchiature elettriche o elettroniche che non siano state progettate per essere abbinate ad esso.
- Non installare il prodotto in ambienti potenzialmente esplosivi.
- Assicurarsi che il prodotto sia installato come prescritto.
- Non introdurre oggetti, liquidi o polveri né usare spray all'interno del prodotto.
- Non aprire la carcassa del prodotto, in quanto all'interno non sono presenti parti manutenibili dall'Utente. In caso di necessità rivolgersi ad un centro assistenza autorizzato.
- In caso di fughe di gas nell'ambiente non utilizzare il telefono per segnalare l'emergenza.
- In caso di necessità di sostituzione delle batterie, provvedere al corretto smaltimento e non gettare tra i rifiuti ordinari.
- Gli elementi dell'imballaggio (sacchetti di plastica, polistirolo espanso, ecc.) non devono essere lasciati alla portata dei bambini in quanto potenziali fonti di pericolo.

### *REALIZZAZIONE DELL'IMPIANTO*

La realizzazione di impianti telefonici interni dovrebbe essere effettuata da personale specializzato.

Non sono consentiti l'installazione e l'allacciamento alla rete di telecomunicazione di terminali telefonici non conformi alle norme vigenti.

# **INSTALLAZIONE**

PERSONAL PHONE è un telefono di sistema ideato per essere utilizzato con tutte le centrali telefoniche Esse-Ti.

Tramite la porta USB e la PERSONAL PHONE SUITE è possibile utilizzare PERSONAL PHONE direttamente dal proprio personal computer.

Il collegamento alla centrale deve essere effettuato per mezzo di un cavetto a quattro fili, come descritto nei paragrafi successivi. Quando il telefono è collegato a quattro fili visualizza l'attività telefonica dell'intero sistema. In caso di mancanza di alimentazione il telefono si comporta come un normale BCA.

PERSONAL PHONE è pronto per l'uso dopo le seguenti semplici operazioni.

## *COLLEGAMENTO DEL MICROTELEFONO*

Inserire la spina del cavo a spirale con l'estremità corta nella presa del microtelefono.

L'altra spina va inserita nella presa più piccola sul fondo del telefono indicata dall'icona  $\sqrt{\ }$ . La spina deve essere bene inserita e la parte piatta del cavo introdotta nell'apposito canale.

### *COLLEGAMENTO DELLA CUFFIA*

È possibile collegare una cuffia in alternativa al microtelefono.

Inserire la spina della cuffia nella presa più piccola sul fondo del telefono indicata dall'icona  $\int$ . La spina deve essere bene inserita e la parte piatta del cavo introdotta nell'apposito canale. Il microtelefono deve essere inserito, comunque, nell'apposita sede. Per impegnare e rilasciare la linea in questo caso occorre premere il tasto  $\Omega$ .

#### *COLLEGAMENTO ALLA LINEA TELEFONICA*

Inserire la spina del cavo telefonico nella presa LINE sul fondo del telefono, introdurre il cavo nell'apposito canale e collegare l'altra estremità alla presa telefonica.

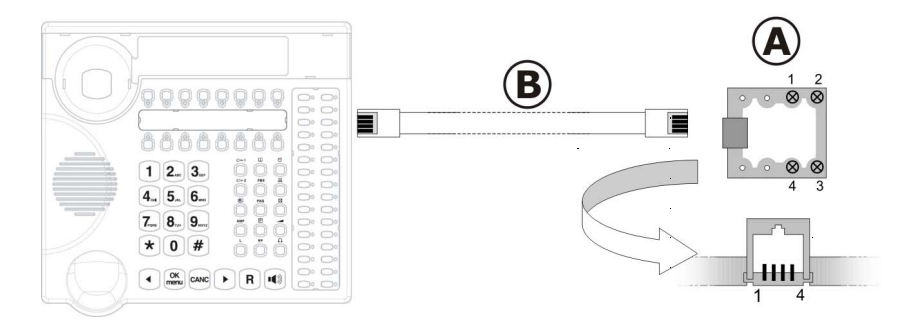

- A: Presa telefonica aperta
- B: Cavo di tipo rovesciato

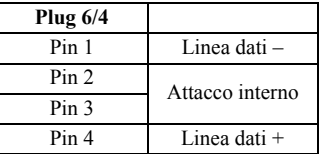

### *PROGRAMMAZIONE DEL MODELLO DI CENTRALE E DELL'ATTACCO INTERNO*

#### **Questi parametri devono necessariamente essere programmati per il corretto funzionamento del telefono.**

Programmazione del modello di centrale: permette di impostare il modello di centrale a cui il telefono è collegato.

Programmazione dell'attacco interno: permette di impostare a quale porta della centrale il telefono è collegato.

Selezionare, da menu, la voce "Impostazioni -> Modello di centrale" e scegliere nell'elenco il tipo di centrale al quale il telefono è collegato (v. pag. 30). Automaticamente si accede alla schermata di programmazione dell'attacco interno. Inserire il numero dell'attacco interno a cui il telefono è collegato (v. pag. 30).

#### *REGOLAZIONE DEL CONTRASTO DEL DISPLAY*

Permette di regolare il contrasto del display. Selezionare da menu la voce "Impostazioni -> Contrasto" (v. pag. 29). Per una buona leggibilità del display il telefono deve essere illuminato adeguatamente.

### *CARTONCINI*

A corredo del telefono sono forniti i cartoncini da inserire nell'apposito spazio al di sotto del display e sulla DSS.

Il cartoncino della DSS va debitamente compilato, mentre l'altro cartoncino va scelto in base alla centrale collegata al telefono.

Europa 160-280, Europa STAR, TA28:

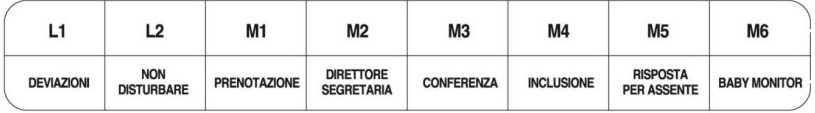

Leonardo:

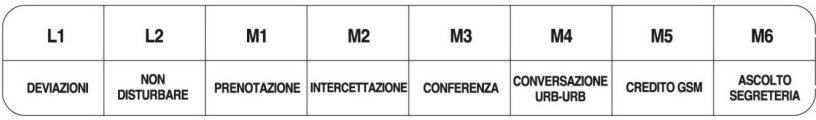

CT312:

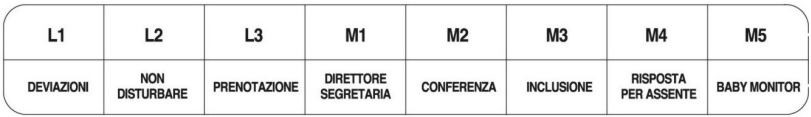

CT416:

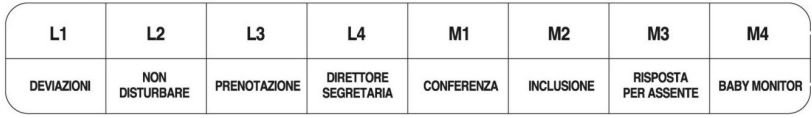

#### CT624:

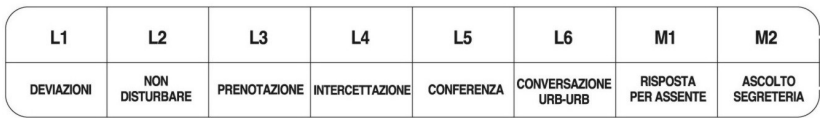

#### CT624 Hotel, Smile PLUS, FOX 90:

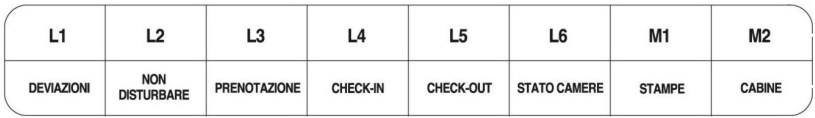

#### Polaris PLUS, FOX 70:

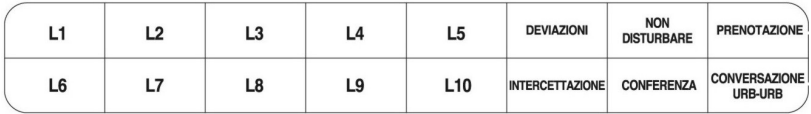

# **DESCRIZIONE FUNZIONALE**

#### Vista frontale

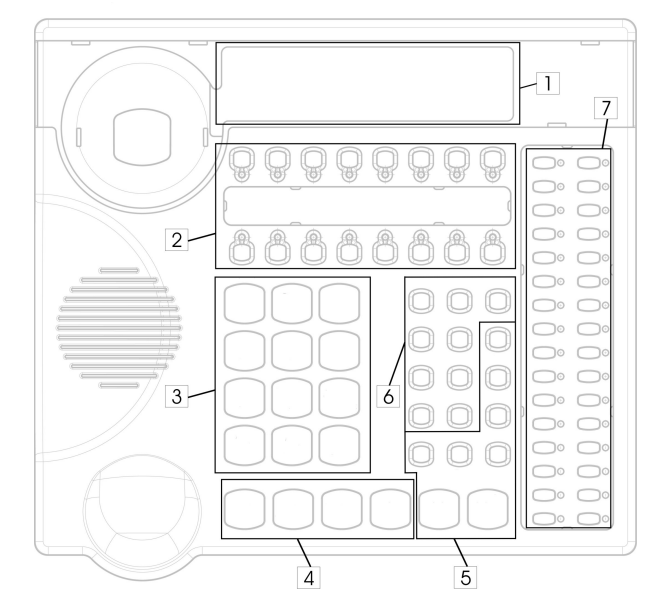

Vista posteriore

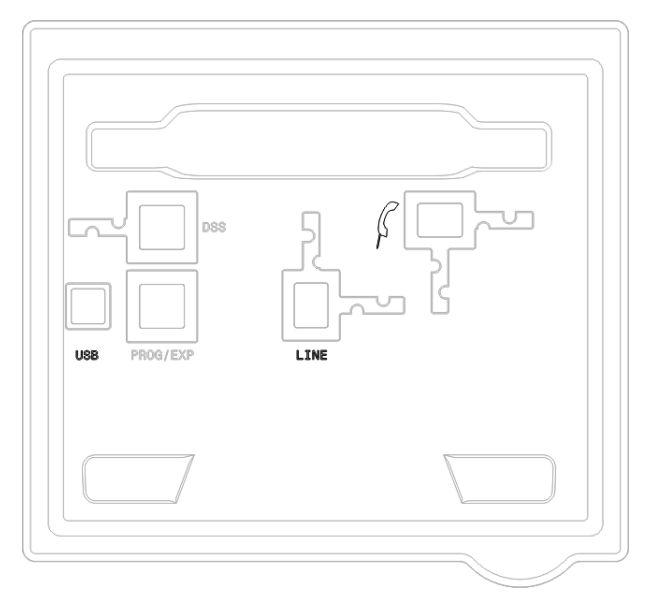

Elementi funzionali

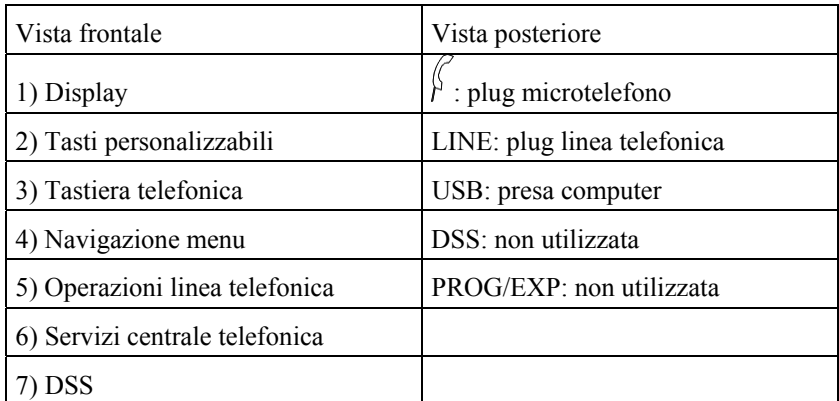

*In seguito verrà fatto riferimento alla numerazione qui utilizzata per identificare i gruppi di tasti/led relativi. Ad esempio, quando si tratterà il gruppo dei 16 tasti in alto (quelli disposti su due righe) verrà indicato "Gruppo tasti 2".* 

# **INDICAZIONI VISIVE**

Il telefono PERSONAL PHONE fornisce tutta una serie di informazioni visive che permettono di conoscere lo stato della centrale a colpo d'occhio. Le informazioni vengono fornite attraverso il display ed i led associati ai tasti.

#### *INDICAZIONI DEL DISPLAY*

Si descrive il significato dei simboli e dei messaggi che possono comparire sul display LCD.

### **Descrizione dei simboli**

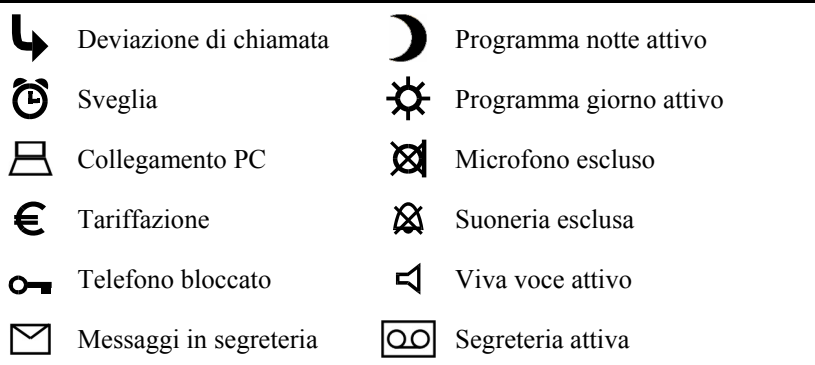

### **Messaggio con il telefono a riposo**

21 Giu 2007 10:25 2 chiamate perse

1a riga: data e ora

*Messaggio disponibile solo con centrali Polaris PLUS, Smile PLUS, FOX 70, FOX 90, CT624, Leonardo e centrali di tipo "K" dotate di orologio.* 

2a riga: messaggio secondo la seguente priorità:

- *Messaggio di avviso del sistema;*
- *Chiamate senza risposta;*

*Le segnalazioni a display evolute (data, identificativo chiamante, ecc...) non sono visibili se il telefono PERSONAL PHONE è collegato ad una centrale di tipo non "K".* 

- *Messaggio generico di sistema;*
- *Logo (in formato testo) personalizzabile.*

### **Messaggi con il telefono che squilla**

Chiamate esterne: 1a riga: data e ora 2a riga: identificativo del chiamante (in base alla linea urbana e alla centrale):

- *Identificativo alfanumerico proveniente dal centralino;*
- *Identificativo alfanumerico associato nella rubrica del telefono all'identificativo numerico proveniente dal centralino;*
- *Identificativo numerico proveniente dal centralino;*
- *Messaggio " <<< CHIAMATA >>>" in assenza di identificativo.*

Chiamate interne:

1a riga: data e ora

- 2a riga: identificativo del chiamante:
	- *Identificativo alfanumerico (disponibile solo con centrali Polaris PLUS, Smile PLUS, FOX 70, FOX 90, CT624 e Leonardo);*
	- • *Messaggio " <<< CHIAMATA>>>" (disponibile con le altre centrali).*

21/Lug/2005 10:25 Mario ROSSI

21/Lug/2005 10:25 +390717505226

21/Lug/2005 10:25 <<< CHIAMATA >>>

21/Lug/2005 10:25 Luca Bianchi

21/Lug/2005 10:25 Interno: 02

21/Lug/2005 10:25 <<< CHIAMATA >>>

### **Messaggio durante la selezione**

 $\sqrt{21/Lug/2005 \frac{10}{3}}$ 0711234567

 $1<sup>a</sup>$  riga: data e ora 2 a riga: numero selezionato

 $\overline{\phantom{a}}$ 

#### **Messaggio durante la conversazione**

1a riga: costo chiamata o credito residuo, tempo trascorso, icona €

2<sup>ª</sup> riga: numero selezionato:

- *Identificativo alfanumerico associato nella rubrica del telefono al numero selezionato;*
- *Identificativo numerico o alfanumerico proveniente dal centralino;*
- *Numero selezionato.*

## *INDICAZIONI DEI LED*

01,23 7:19 **€** 

01,23 7:19 **€** 

0711234567

Matteo Verdi

Il telefono PERSONAL PHONE dispone di 48 led:

-16 sono associati ai tasti personalizzabili situati sotto il display;

-32 sono associati ai tasti personalizzabili della DSS.

L'accensione dei led dipende dalla funzione del tasto corrispondente.

Di fabbrica, i led associati ai tasti L1...Lx indicano lo stato delle linee esterne, mentre i led associati ai tasti della DSS indicano lo stato degli interni secondo la seguente tabella:

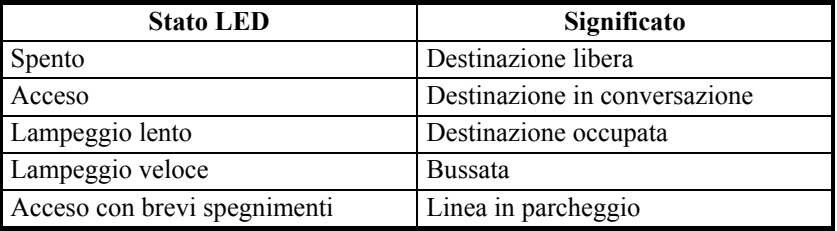

*Esempio:* 

*Se il led associato al tasto L1 è acceso fisso, significa che quella linea è occupata e non sarà possibile utilizzarla finché il suo utilizzatore non la rilascia. Quando la linea verrà liberata il relativo led si spegnerà segnalando che la linea è libera e può essere utilizzata.* 

Se i tasti vengono riprogrammati ed associati ad altre funzioni, il led corrispondenti seguono la nuova programmazione e si attivano di conseguenza.

Nel caso in cui il numero di linee esterne o il numero di interni sia inferiore ai tasti presenti, i led corrispondenti rimangono spenti finché i tasti relativi non vengono destinati ad altro uso tramite programmazione.

I led associati ai tasti M1...Mx e ai tasti funzione confermano l'avvenuta pressione del tasto corrispondente tramite un'accensione di circa quattro secondi.

*In caso di collegamento del telefono PERSONAL PHONE ad una centrale non "K" le indicazioni dei led potrebbero differire da quelle indicate (ad esempio potrebbe non essere presente alcun lampeggio).* 

# **TASTI**

Descrizione delle funzioni assegnate di fabbrica ai tasti, dipendentemente dal tipo di centrale. L'utente può, tuttavia, programmare i tasti in base alle proprie esigenze.

*Le definizioni della numerazione dei gruppi tasti sono indicate al capitolo "DESCRIZIONE FUNZIONALE" (pag. 14).* 

## *GRUPPO TASTI PERSONALIZZABILI (2)*

Questi tasti permettono di effettuare chiamate o di richiamare servizi offerti dalla centrale.

La funzione associata ad ogni tasto è programmabile e dipende dalla centrale a cui il telefono è collegato. Se al tasto è associato un servizio della centrale, alla pressione, seguire le istruzioni visualizzate a display.

È possibile associare a ciascun tasto una fra le seguenti funzioni:

- *Attacco interno*: genera una chiamata verso un altro interno;
- Linea esterna: impegna una linea esterna;
- *Numero diretto*: seleziona un numero o un codice;
- *Identificativo carta*: genera una chiamata verso una carta;
- *Numero in rubrica*: genera una chiamata verso un numero della rubrica del telefono;
- *Funzione di centrale*: richiama uno dei servizi offerti dalla centrale.

Le funzioni di default sono indicate nel cartoncino da inserire nell'apposito spazio tra le due file di tasti:

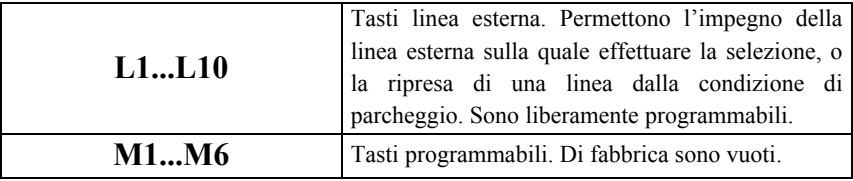

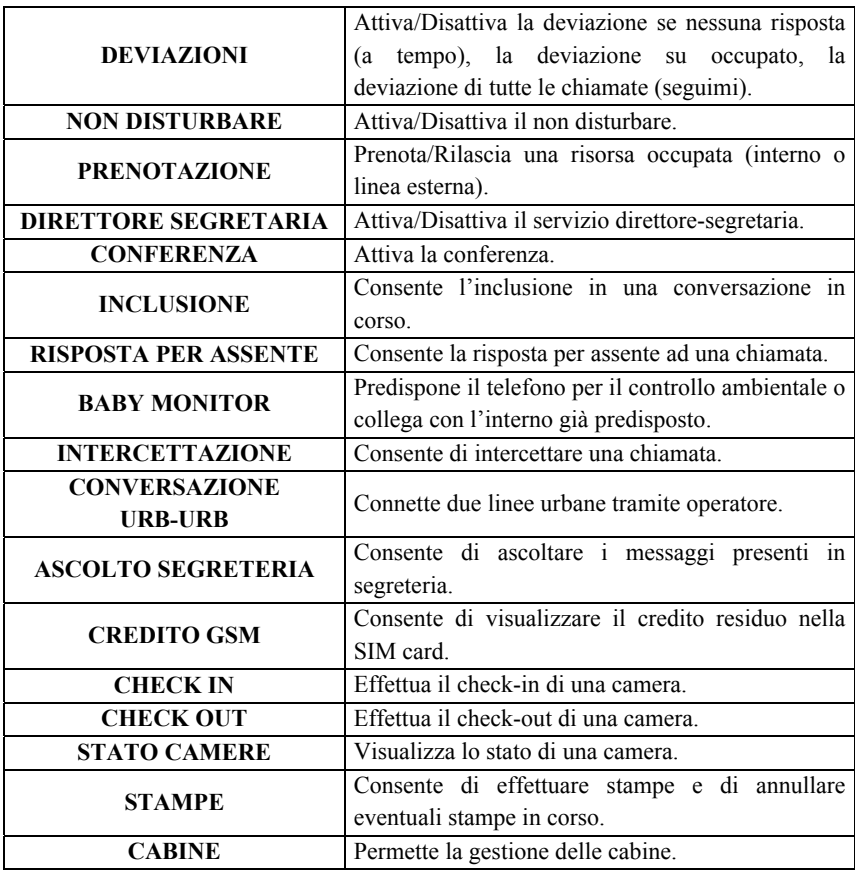

## *GRUPPO TASTIERA TELEFONICA (3)*

La funzione base di questi tasti è quella di selezionare i numeri telefonici.

Preceduti dalla pressione prolungata del tasto Rubrica  $\Box$ , i tasti telefonici da 0 a 9 richiamano in composizione veloce 10 numeri di rubrica ('0' indica la posizione 10).

Nella scrittura di testi alfanumerici la pressione ripetuta di un tasto permette di selezionare il carattere desiderato. La pressione del tasto **\*** permette la scelta della modalità di inserimento dei caratteri (Ab, AB, ab). La pressione prolungata del tasto **\*** permette la modifica del cursore e del relativo metodo di inserimento e modifica. Alla fine di un'immissione premere **OK** per confermare, oppure premere **CANC** per annullare l'inserimento.

## *GRUPPO TASTI DI NAVIGAZIONE MENU (4)*

Questi tasti consentono la navigazione all'interno dei menu.

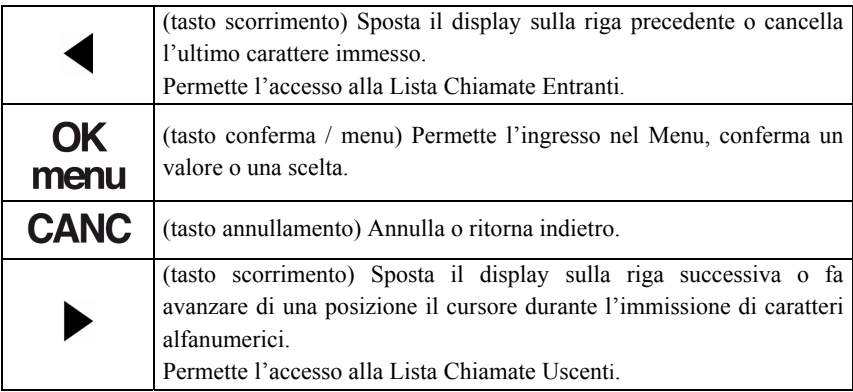

Il meccanismo di navigazione menu è "ad albero": da una posizione si può entrare nel sottoramo o risalire al ramo precedente.

## *GRUPPO TASTI SERVIZI CENTRALE TELEF. (6)*

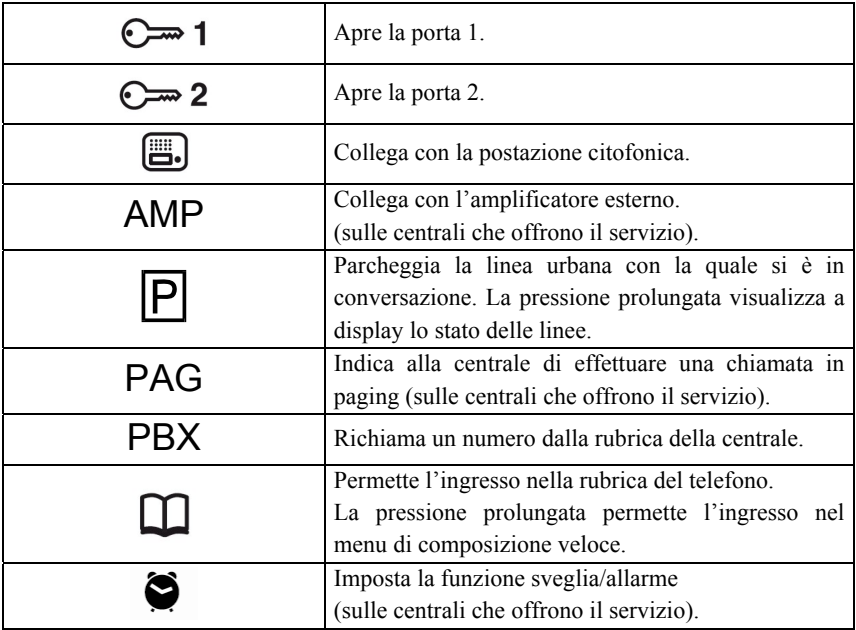

Questi tasti permettono di attivare dei sevizi della centrale telefonica.

## *GRUPPO TASTI OPERAZIONI LINEA TELEF. (5)*

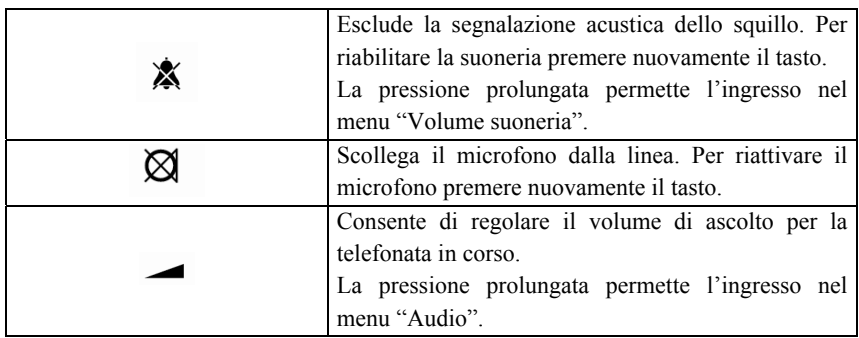

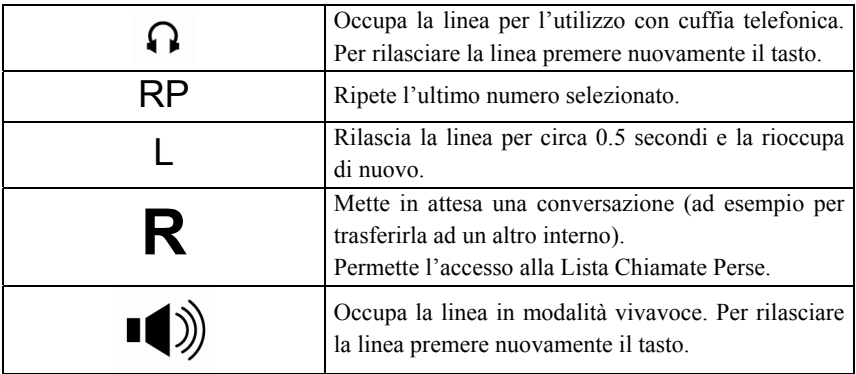

# *GRUPPO TASTI DSS (7)*

Il modulo DSS, dotato di 32 tasti ognuno con relativo led, permette di effettuare selezioni rapide di qualsiasi tipo e consente, con un semplice colpo d'occhio, il monitoraggio dell'attività telefonica del sistema.

Di fabbrica viene impostato per effettuare chiamate dirette agli interni e visualizzarne lo stato.

I pulsanti del modulo DSS sono, tuttavia, programmabili per effettuare rapidamente molti tipi di selezione o richiamare servizi offerti dalla centrale.

# **DESCRIZIONE DELLE FUNZIONI DEI MENU**

Vengono descritte tutte le funzioni che sono accessibili tramite i menu guidati visualizzati dal display.

*La consultazione e le programmazioni sono possibili sia con il microtelefono abbassato (se la connessione è a 4 fili) che sollevato.* 

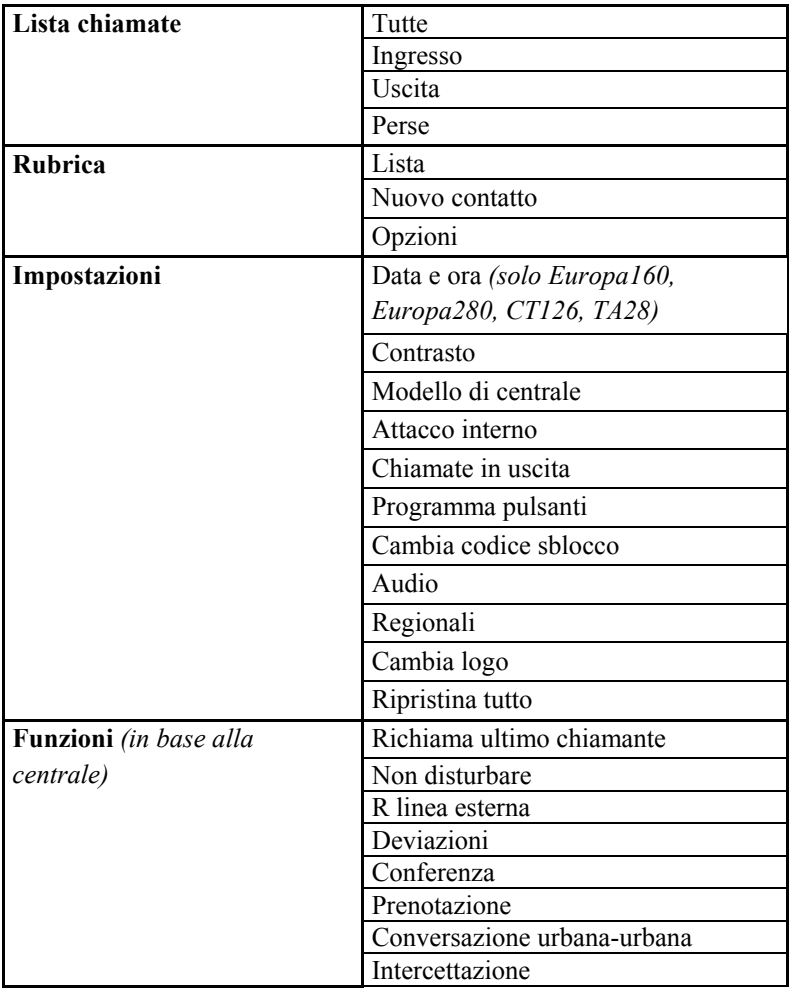

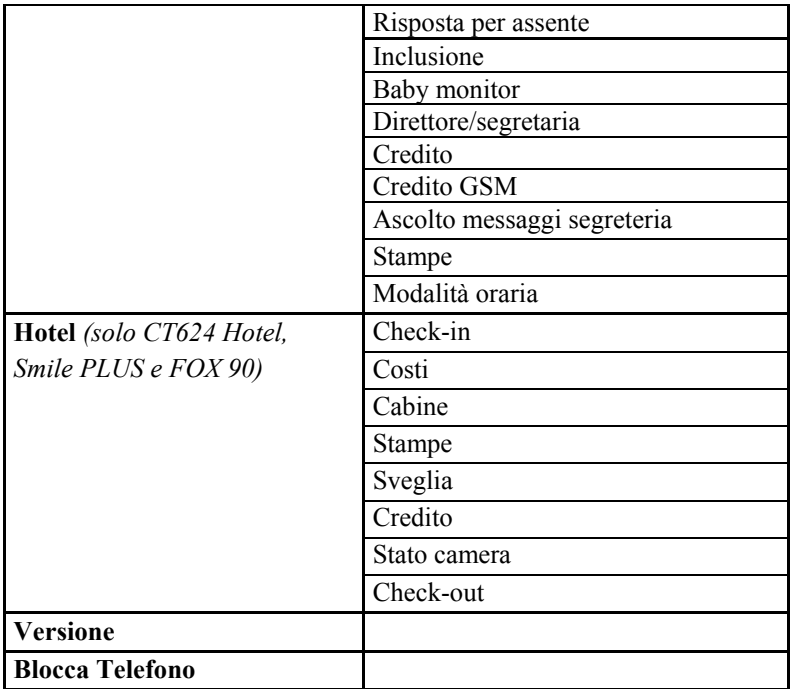

### *ACCESSO AI MENU*

¾ Per accedere ai menu premere il tasto **menu**.

## *LISTA CHIAMATE*

Nella Lista chiamate vengono memorizzate le ultime 20 chiamate (effettuate, risposte o non risposte).

- ¾ Selezionare **Lista chiamate** e premere **OK**.
- ¾ Selezionare:

-**Tutte** per visualizzare tutte le chiamate;

 -**Ingresso** per visualizzare tutte le chiamate in ingresso che hanno avuto risposta;

 -**Uscita** per visualizzare tutte le chiamate effettuate; -**Perse** per visualizzare tutte le chiamate in ingresso non risposte.

- ¾ Premere **OK** per confermare.
- ¾ Utilizzare i tasti scorrimento per esplorare la lista selezionata.

Di ogni chiamata vengono mostrati: numero/nome, data e ora.

- ¾ Selezionare una chiamata e premere **OK**.
- ¾ Viene visualizzato un nuovo menu, selezionare: -**Chiama** per richiamare il numero;
	- -**Salva** per salvare il numero nella rubrica del telefono;
	- -**Elimina voce** per cancellare la chiamata;
	- -**Elimina tutto** per cancellare tutta la lista.
- ¾ Premere **OK** per confermare e seguire le istruzioni a display.

*Quando un numero di telefono è visualizzato a display per chiamarlo è sufficiente alzare la cornetta oppure premere il tasto vivavoce o il tasto cuffia o un tasto linea qualsiasi.* 

### *RUBRICA*

È possibile memorizzare fino ad 80 nomi/numeri telefonici nella rubrica del telefono.

¾ Selezionare **Rubrica** e premere **OK**.

#### **Lista**

Permette di visualizzare la lista completa dei nomi/numeri memorizzati. Ogni contatto può essere chiamato, modificato o eliminato.

- ¾ Selezionare **Lista** e premere **OK**.
- ¾ Utilizzare i tasti scorrimento per scorrere la lista e trovare il contatto desiderato.

Il display visualizza alternativamente il nome ed il numero di telefono selezionato.

- ¾ Premere **OK**.
- ¾ Selezionare:

-**Chiama** per chiamare il contatto; -**Modifica** per modificare il contatto; -**Elimina voce** per cancellare il contatto.

¾ Premere **OK** per confermare e seguire le istruzioni a display.

#### **Nuovo contatto**

Permette di aggiungere un nuovo contatto alla rubrica.

- ¾ Selezionare **Nuovo contatto** e premere **OK**.
- ¾ Inserire il numero di telefono e premere **OK**.
- ¾ Inserire il nome da associare al numero (modalità di inserimento alfanumerica) e premere **OK**.
- ¾ Selezionare la suoneria da associare al contatto utilizzando i tasti scorrimento e premere **OK**.

*Il numero di telefono inserito NON deve essere preceduto dalla cifra di impegno linea del centralino telefonico.* 

## **Opzioni**

#### *Composizione veloce*

Permette di associare ai tasti 0~9 della tastiera numerica del telefono 10 numeri presenti in rubrica da chiamare in selezione rapida.

- ¾ Selezionare **Opzioni** e premere **OK**.
- ¾ Selezionare **Composizione veloce** e premere **OK**.
- ¾ Selezionare il tasto desiderato, utilizzando i tasti scorrimento, e premere **OK**.

Il display visualizza la rubrica.

¾ Selezionare il numero della rubrica da associare al tasto desiderato, utilizzando i tasti scorrimento, e premere **OK**.

Allo stesso menu si accede velocemente con la pressione prolungata del tasto

**Rubrica** .

#### *Stato memoria*

Permette di visualizzare lo stato della rubrica.

- ¾ Selezionare **Opzioni** e premere **OK**.
- ¾ Selezionare **Stato memoria** e premere **OK**.

Il display visualizza: XX % libera, YY/80.

XX = percentuale di rubrica libera.

YY = numero di posizioni di rubrica libere.

80 = posizioni di memoria disponibili nella rubrica.

#### *Elimina tutti i contatti*

Permette di cancellare tutti i contatti presenti in rubrica.

- ¾ Selezionare **Opzioni** e premere **OK**.
- ¾ Selezionare **Elimina tutti i contatti**.
- ¾ Premere **OK** per confermare e seguire le istruzioni a display.

#### *IMPOSTAZIONI*

¾ Selezionare **Impostazioni** e premere **OK**.

## **Data e ora** *(solo Europa160-280, CT126, TA28)*

Le centrali Europa160, Europa280, CT126 e TA28 non dispongono di orologio interno. Questa programmazione permette di impostare l'orologio del telefono.

- ¾ Selezionare **Data e ora** e premere **OK.**
- ¾ Inserire il giorno (due cifre), il mese (due cifre) e l'anno (quattro cifre).
- $\triangleright$  Inserire l'ora (due cifre) e i minuti (due cifre).
- ¾ Per confermare premere il tasto **OK**.

*Non disponendo il telefono PERSONAL PHONE di batterie, l'orologio è funzionante fintanto che il telefono è collegato alla centrale e la centrale è alimentata.* 

### **Contrasto**

Permette la regolazione del contrasto del display. Sono disponibili 14 livelli.

- ¾ Selezionare **Contrasto** e premere **OK**.
- ¾ Utilizzare i tasti di scorrimento per aumentare o diminuire il contrasto.
- ¾ Per confermare premere il tasto **OK**, per annullare premere **CANC**.

### **Modello di centrale**

Permette di impostare il tipo di centrale a cui il telefono è collegato. Questo parametro deve necessariamente essere programmato per il buon funzionamento del telefono PERSONAL PHONE.

#### ¾ Selezionare **Modello di centrale** e premere **OK**.

¾ Selezionare il modello di centrale: Europa160, Europa280, CT126 EuropaSTAR Leonardo CT312 CT416 CT624 CT624 Hotel PolarisPLUS, FOX70 SmilePLUS, FOX90 TA28.

¾ Premere **OK** per confermare.

Il display visualizza automaticamente la programmazione del parametro Attacco interno.

#### **Attacco interno**

Permette di impostare a quale porta della centrale il telefono è collegato. Questo parametro deve necessariamente essere programmato per il buon funzionamento del PERSONAL PHONE.

- ¾ Selezionare **Attacco interno** e premere **OK**.
- ¾ Inserire il numero di attacco interno (1..N) e premere **OK**.
	- *Per le centrali fino alla CT416 inserire il numero PROGRESSIVO relativo all'interno a cui il telefono è collegato. Es. interno 41 inserire 1,…interno 49 inserire 9, interno 51 inserire 10, etc…*
	- *Per le centrali CT624, Polaris, Smile e FOX inserire un numero compreso fra 1 e 8 a seconda dell'attacco di interno, sulla Scheda Interni, a cui il telefono è collegato. Oppure inserire il numero PROGRESSIVO relativo all'interno a cui il telefono è collegato. Es. interno 401 inserire 1,…interno 409 inserire 9, interno 411 inserire 11, etc…*

## **Chiamate in uscita**

#### *Impegno urbana*

Permette di attivare la funzione Impegno Automatico della linea esterna per numeri memorizzati nel telefono. Se tale funzione è attiva, il telefono antepone automaticamente la cifra d'impegno linea (ad es. lo 0) quando vengono richiamati numeri memorizzati nella rubrica del telefono o numeri presenti nella lista delle chiamate in ingresso o quando si utilizza il tasto RP.

Grazie a questa opzione non è dunque necessario inserire la cifra d'impegno linea del centralino telefonico in testa ai numeri che vengono memorizzati, né prendere la linea esterna prima di richiamare il numero.

- ¾ Selezionare **Chiamate in uscita** e premere **OK**.
- ¾ Selezionare **Impegno urbana** e premere **OK.**
- ¾ Selezionare **Si** per attivare la funzione o **No** per disattivarla e premere **OK**.

#### *Cifra impegno*

Permette di inserire la cifra di impegno linea urbana della centrale telefonica.

- ¾ Selezionare **Chiamate in uscita** e premere **OK**.
- ¾ Selezionare **Cifra impegno** e premere **OK.**
- ¾ Inserire la cifra di impegno linea urbana del centralino telefonico.
- ¾ Premere **OK** per confermare.

#### **Programma pulsanti**

Permette la programmazione dei tasti del gruppo 2 e della DSS (gruppo 7).

#### ¾ Selezionare **Programma pulsanti** e premere **OK**.

Il display visualizza "Premi un tasto".

¾ Premere il tasto che si desidera programmare.

Il display visualizza "Modificare?".

- ¾ Premere **OK** per programmare il tasto o **CANC** per uscire.
- ¾ Utilizzando i tasti scorrimento selezionare l'opzione desiderata: -**Attacco interno**;
	- -**Linea esterna**;
	- -**Numero diretto**;
	- -**Identificativo carta**;
	- -**Numero in rubrica**;

#### **-Funzione di centrale**; -**Nessuna**.

- ¾ Premere **OK** per confermare.
- ¾ Inserire rispettivamente un attacco di interno, un numero di linea esterna, un numero diretto (o un codice di programmazione del centralino), un indice di carta oppure selezionare un numero in rubrica o uno dei servizi offerti dalla centrale.

I dati da inserire variano in base al modello di centrale selezionato.

- ¾ Premere **OK** per confermare.
	- *Con l'opzione "Numero diretto" o "Numero in rubrica" il LED corrispondente al pulsante si accende brevemente alla pressione del tasto poi resta sempre spento; con le altre opzioni invece il LED visualizza lo stato dell'elemento scelto.*
	- *Quando si seleziona l'opzione "Numero diretto", se il numero che si vuole memorizzare è un numero di telefono è necessario inserire anche la cifra di impegno linea del centralino.*
	- *E' possibile entrare in modalità programmazione tasti semplicemente mantenendo premuto il tasto da programmare finché il display visualizza "Modificare?".*

### **Cambia codice sblocco**

Permette di modificare il codice che consente di bloccare il telefono.

- ¾ Selezionare **Cambia codice sblocco** e premere **OK**.
- ¾ Inserire il codice corrente (4 cifre) e premere **OK**.
- ¾ Inserire il nuovo codice (4 cifre) e premere **OK**.
- ¾ Inserire nuovamente il nuovo codice e premere **OK**.

*Il codice impostato di fabbrica è 0000.* 

## **Audio**

Permette di regolare i volumi della cornetta, del vivavoce e della suoneria e permette di scegliere la suoneria. Permette inoltre di scegliere la presenza o l'assenza del tono dei tasti durante la selezione di un numero telefonico.

¾ Selezionare **Audio** e premere **OK**.

#### *Regolare i volumi*

- ¾ Utilizzando i tasti scorrimento selezionare l'opzione desiderata:
	- -**Volume cornetta**; -**Volume vivavoce**;
	- -**Volume suoneria**.
- ¾ Premere **OK**.
- ¾ Utilizzare i tasti di scorrimento per aumentare o diminuire il volume.
- ¾ Per confermare premere il tasto **OK**, per annullare premere **CANC**.

#### *Selezionare la suoneria*

- ¾ Selezionare **Scegli suoneria** e premere **OK**.
- ¾ Utilizzare i tasti di scorrimento per selezionare la suoneria desiderata.
- ¾ Per confermare premere il tasto **OK**, per annullare premere **CANC**.

#### *Impostare i toni della tastiera*

- ¾ Selezionare **Toni tastiera** e premere **OK**.
- ¾ Selezionare **No** se non si desidera ascoltare i toni durante la composizione di un numero telefonico.
- ¾ Per confermare premere il tasto **OK**, per annullare premere **CANC**.

### **Regionali**

Permette di impostare la lingua, il formato di data e ora e il carattere di separazione della data.

¾ Selezionare **Regionali** e premere **OK**.

#### *Lingua*

- ¾ Selezionare **Lingua** e premere **OK**.
- ¾ Utilizzare i tasti di scorrimento per selezionare la lingua desiderata.
- ¾ Per confermare premere il tasto **OK**, per annullare premere **CANC**.

#### *Formato data*

- ¾ Selezionare **Formato data** e premere **OK**.
- ¾ Utilizzare i tasti di scorrimento per selezionare il formato desiderato.
- ¾ Per confermare premere il tasto **OK**, per annullare premere **CANC**.

#### *Formato ora*

¾ Selezionare **Formato ora** e premere **OK**.

- ¾ Utilizzare i tasti di scorrimento per selezionare il formato desiderato.
- ¾ Per confermare premere il tasto **OK**, per annullare premere **CANC**.

*Carattere di separazione* 

- ¾ Selezionare **Carattere di separazione data** e premere **OK**.
- ¾ Utilizzare i tasti di scorrimento per selezionare il carattere desiderato.
- ¾ Per confermare premere il tasto **OK**, per annullare premere **CANC**.

### **Cambia logo**

Permette di impostare il messaggio che viene visualizzato sulla riga inferiore del display quando il telefono è nello stato di riposo.

- ¾ Selezionare **Cambia logo** e premere **OK**.
- ¾ Inserire il testo del messaggio (max 40 caratteri) e premere **OK**.

#### **Ripristina tutto**

Ripristina automaticamente con i valori di fabbrica il tipo di suoneria, la sua intensità, i volumi del viva voce e del microtelefono. Permette inoltre di reimpostare lingua, modello di centrale e attacco interno.

#### ¾ Selezionare **Ripristina tutto** e premere **OK**.

Il display visualizza "Sei sicuro?".

- ¾ Premere **OK** per confermare oppure **CANC** per annullare.
- ¾ Utilizzare i tasti di scorrimento per selezionare la lingua desiderata e premere **OK**.
- ¾ Utilizzare i tasti di scorrimento per selezionare il modello di centrale e premere **OK**.
- ¾ Inserire l'attacco interno e premere **OK**.

## *FUNZIONI*

Permette di richiamare servizi offerti dalla centrale. Alcuni di questi servizi, di default, sono richiamabili dai tasti appartenenti al Gruppo tasti personalizzabili.

- ¾ Selezionare **Funzioni** e premere **OK**.
- ¾ Utilizzare i tasti di scorrimento per selezionare il servizio desiderato e premere **OK**.
- $\triangleright$  Se richiesto seguire le istruzioni a display.

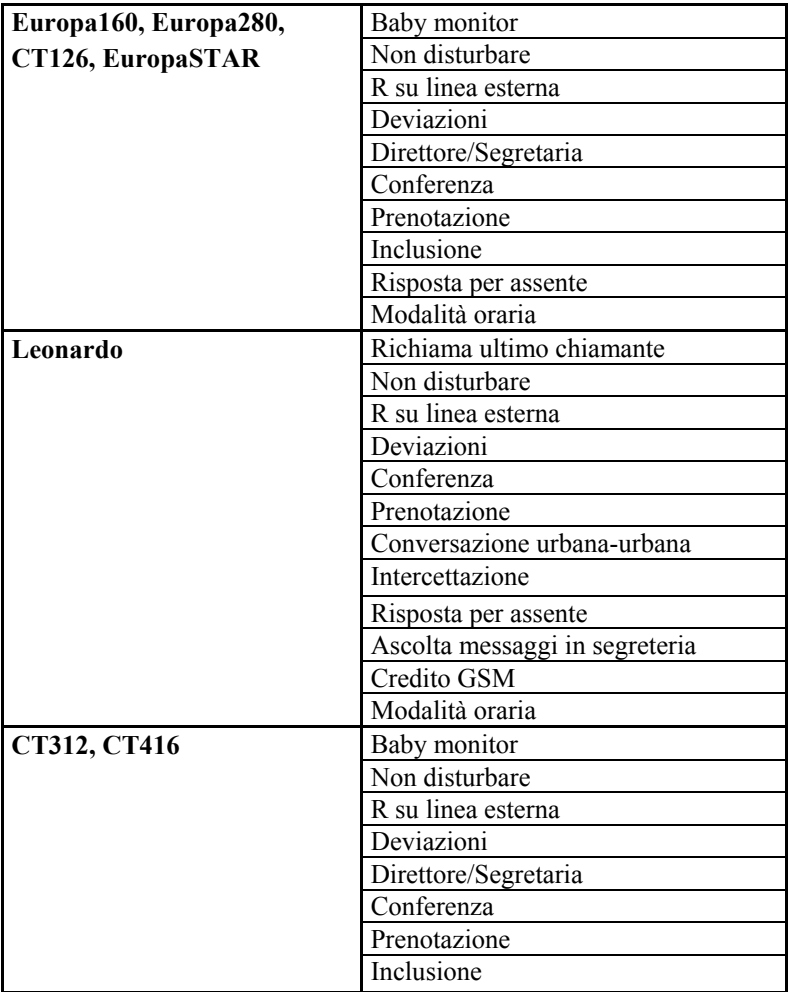

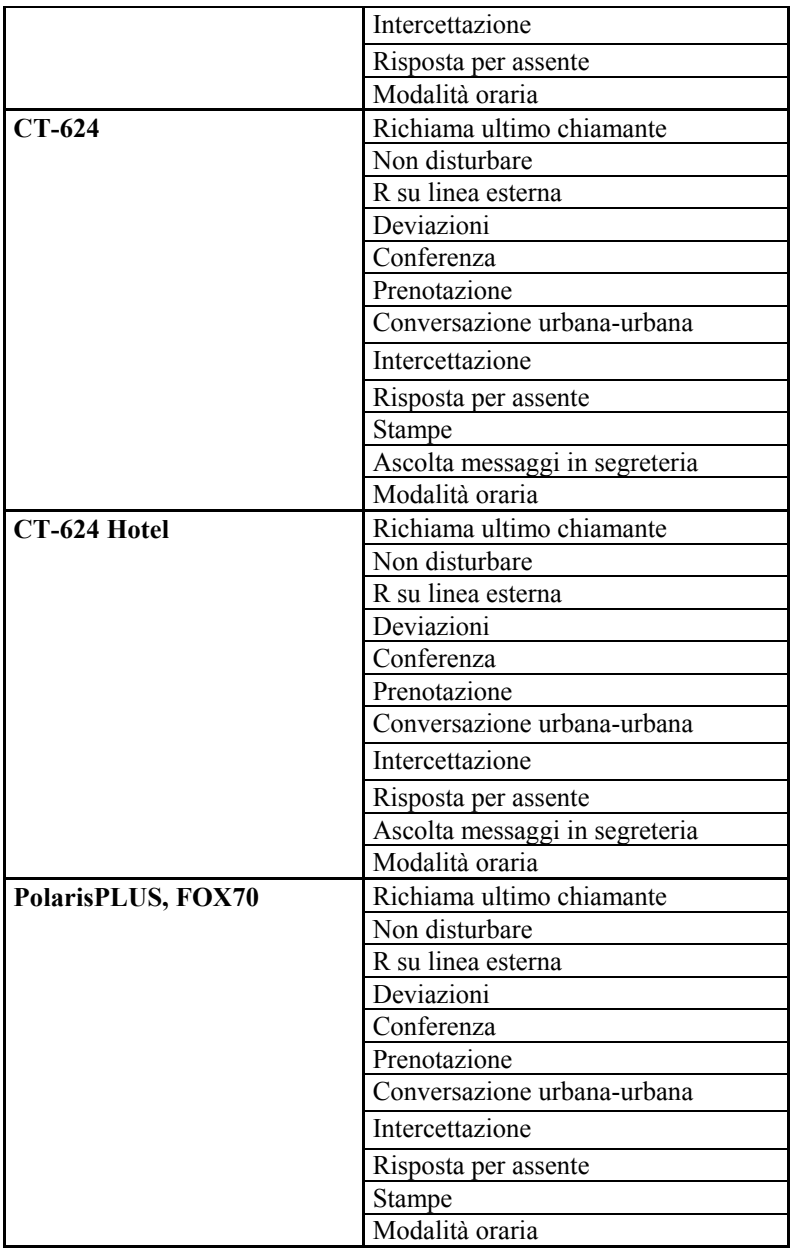
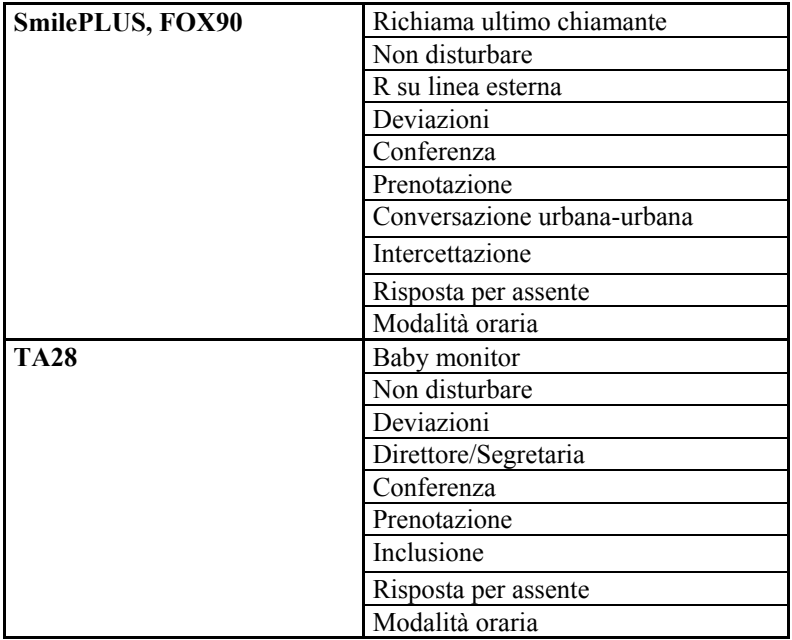

# *HOTEL (SOLO CT624HOTEL, SMILEPLUS, FOX90)*

Permette di accedere ai servizi alberghieri.

*Quando si farà riferimento all'immissione del numero della camera, bisogna immettere il numero della camera senza il '4' iniziale.* 

¾ Selezionare **Hotel** e premere **OK**.

### **Check-in**

Permette di abilitare una camera alle chiamate esterne.

- ¾ Selezionare **Check-in** e premere **OK**.
- ¾ Utilizzare i tasti di scorrimento per selezionare il tipo di check-in che si vuole effettuare (0..3) e premere **OK**.
- ¾ Inserire il numero della camera sulla quale si vuole effettuare l'operazione e premere **OK** per confermare.

*Si udirà il riscontro dell'operazione tramite altoparlante: il tono di conferma indica esito positivo, mentre il tono di dissuasione indica che l'operazione non è andata a buon fine.* 

*Se si effettua un check-in quando la camera è libera (stato di checkout), verranno cancellati automaticamente gli addebiti e l'elenco dell'attività telefonica della camera stessa.* 

## **Costi**

Permette di visualizzare il totale dei costi addebitati ad una camera.

- ¾ Selezionare **Costi** e premere **OK**.
- ¾ Inserire il numero della camera e premere **OK**.

Il display visualizza i costi della camera.

## **Cabine**

Permette di accedere alle funzioni di attivazione, disattivazione e visualizzazione costi relative alle cabine.

- ¾ Selezionare **Cabine** e premere **OK**.
- ¾ Utilizzando i tasti scorrimento selezionare l'opzione desiderata: -**Attiva**; -**Visualizza costo**; -**Disattiva**.
- ¾ Premere **OK**.
- ¾ Inserire il numero della cabina (1...4) e premere **OK**.

### *Attiva*

Abilita la cabina all'esecuzione di chiamate su linea urbana.

### *Visualizza il costo*

Permette di visualizzare su display il totale dei costi relativi alla cabina.

### *Disattiva*

Disabilita la cabina all'esecuzione di chiamate su linea urbana.

## **Stampe**

Permette di richiamare diverse tipologie di stampe.

¾ Selezionare **Stampe** e premere **OK**.

*Nel caso di centrali Smile PLUS e FOX 90, tutte le stampe richiamabili da questo menu saranno attive solo se il posto operatore (P.O. Smile PLUS o ST800-S) non è collegato.* 

Le funzioni disponibili sono elencate di seguito.

### *Annulla*

Permette di annullare l'eventuale operazione di stampa in corso.

### ¾ Selezionare **Annulla** e premere **OK**.

### *MEM Totale*

Permette di stampare l'intero buffer di memoria della centrale.

### ¾ Selezionare **MEM Totale** e premere **OK**.

### *MEM Giorno*

Permette di stampare il contenuto del buffer telefonate della centrale limitato ad un solo giorno specificato.

- ¾ Selezionare **MEM Giorno** e premere **OK**.
- $\triangleright$  Inserire la data del giorno che si vuole stampare nel formato GGMMAAAA (GG=giorno – 2 cifre, MM=mese – 2 cifre, AAAA=anno – 4 cifre) e premere **OK**.

### *MEM Camere*

Permette la stampa degli interni designati come camera.

¾ Selezionare **MEM Camere** e premere **OK**.

#### *INT Giorno*

Permette di stampare l'attività telefonica di una camera in un dato giorno.

- ¾ Selezionare **INT Giorno** e premere **OK**.
- ¾ Inserire la data del giorno da stampare (nel formato GGMMAAAA) e premere **OK**.
- ¾ Inserire il numero della camera di cui si vuole la stampa e premere **OK**.

### *INT Dettaglio*

Permette di stampare in dettaglio l'attività telefonica di una camera.

- ¾ Selezionare **INT Dettaglio** e premere **OK**.
- ¾ Inserire il numero della camera di cui si vuole la stampa e premere **OK**.

### *INT Costo*

Permette di stampare la spesa totale di una data camera senza stampare il dettaglio dell'attività telefonica.

### ¾ Selezionare **INT Costo** e premere **OK**.

¾ Inserire il numero della camera di cui si vuole la stampa e premere **OK**.

# **Sveglia**

Permette di impostare la sveglia per una camera.

¾ Selezionare **Sveglia** e premere **OK**.

*Se alla camera è collegato un telefono PERSONAL PHONE oppure un Time 3000S, lo stato di sveglia attiva verrà indicato sul display tramite l'icona*  $\overline{O}$ .

### *Singola*

Imposta una sveglia valida solo per un giorno (suona una volta sola).

- ¾ Selezionare **Singola** premere **OK**.
- ¾ Inserire il numero della camera per cui si vuole impostare la sveglia e premere **OK**.
- ¾ Immettere l'orario della sveglia nel formato HHMM (HH=ore 2 cifre, MM=minuti – 2 cifre) e premere **OK**.

### *Giornaliera*

Imposta una sveglia valida tutti i giorni (suona tutti i giorni alla stessa ora).

- ¾ Selezionare **Giornaliera** e premere **OK**.
- ¾ Inserire il numero della camera per cui si vuole impostare la sveglia e premere **OK**.
- $\geq$  Immettere l'orario della sveglia nel formato HHMM (HH=ore 2 cifre, MM=minuti – 2 cifre) e premere **OK**.

### *Annulla*

Cancella l'eventuale impostazione di una sveglia.

- ¾ Selezionare **Annulla** e premere **OK**.
- ¾ Inserire il numero della camera per cui si vuole impostare la sveglia e premere **OK**.

## **Credito**

Permette di visualizzare o impostare il credito prepagato delle camere.

### ¾ Selezionare **Credito** e premere **OK**.

### *Visualizza*

Visualizza a display l'importo relativo ad una camera (o il credito residuo se in modalità prepagato).

- ¾ Selezionare **Visualizza** e premere **OK**.
- ¾ Inserire il numero della camera per la quale si richiede l'informazione e premere **OK**.

### *Aggiungi*

Aggiunge credito ad una camera in modalità prepagato.

- ¾ Selezionare **Aggiungi** e premere **OK**.
- $\triangleright$  Inserire il numero della camera dove aggiungere il credito e premere **OK**.
- $\triangleright$  Inserire l'importo da aggiungere (premere  $*$  per inserire la virgola).
- ¾ Premere **OK**.

# **Stato Camera**

Permette di visualizzare informazioni di stato relative alla camera: occupata/libera, pulita/da pulire, interno in uso/libero.

- ¾ Selezionare **Stato Camera** e premere **OK**.
- ¾ Inserire il numero della camera di cui si vogliono informazioni e premere **OK**.

# **Check-out**

Permette di disabilitare una camera alle chiamate esterne.

- ¾ Selezionare **Check-out** e premere **OK**.
- ¾ Inserire il numero della camera per la quale effettuare il check-out e premere **OK**.

*Verrà richiesto se si desidera stampare l'attività telefonica della camera tramite un messaggio a display.* 

- ¾ Selezionare **SI** se si desidera effettuare una stampa dell'attività telefonica della camera oppure **NO** se non si desidera effettuare la stampa.
- ¾ Per confermare premere il tasto **OK**, per annullare premere **CANC**.

*Nel caso di centrali Smile PLUS e FOX 90, la funzione di stampa attività telefonica avrà effetto esclusivamente se il buffer della centrale è attivo e in assenza della consolle P.O. Smile PLUS o ST800-S.* 

## *VERSIONE*

Visualizza la versione software del telefono.

¾ Selezionare **Versione** e premere **OK**.

## *BLOCCA TELEFONO*

Permette di impedire l'utilizzo del telefono in uscita alle persone che non conoscono il codice di sblocco.

- ¾ Selezionare **Blocca telefono** e premere **OK**.
- ¾ Inserire il codice per bloccare il telefono (di fabbrica 0000) e premere **OK**.

Se la parola chiave inserita è valida il telefono commuta il suo stato tra bloccato e non bloccato.

Lo stato bloccato del telefono è indicato dall'apposita icona  $\mathbf{O}$  sul display.

### **E' bene prendere nota scritta della parola chiave, qualora venga dimenticata è necessario contattare l'installatore.**

### *Sbloccare il telefono*

Quando il telefono è bloccato sollevando la cornetta non si ascolta nessun segnale e il telefono accetta soltanto la pressione dei tasti numerici visualizzando il messaggio "Codice sblocco".

¾ Inserire il codice e premere **OK**.

# **RISPONDERE E CHIAMARE**

Si descrivono le modalità di risposta alle chiamate in arrivo, i differenti modi per effettuare la selezione sulle linee urbane e l'uso del vivavoce.

*Per effettuare qualsiasi tipo di chiamata il telefono deve essere sbloccato (icona spenta).* 

## *MODALITÀ DI UTILIZZO (MICROTELEFONO, CUFFIA, VIVAVOCE)*

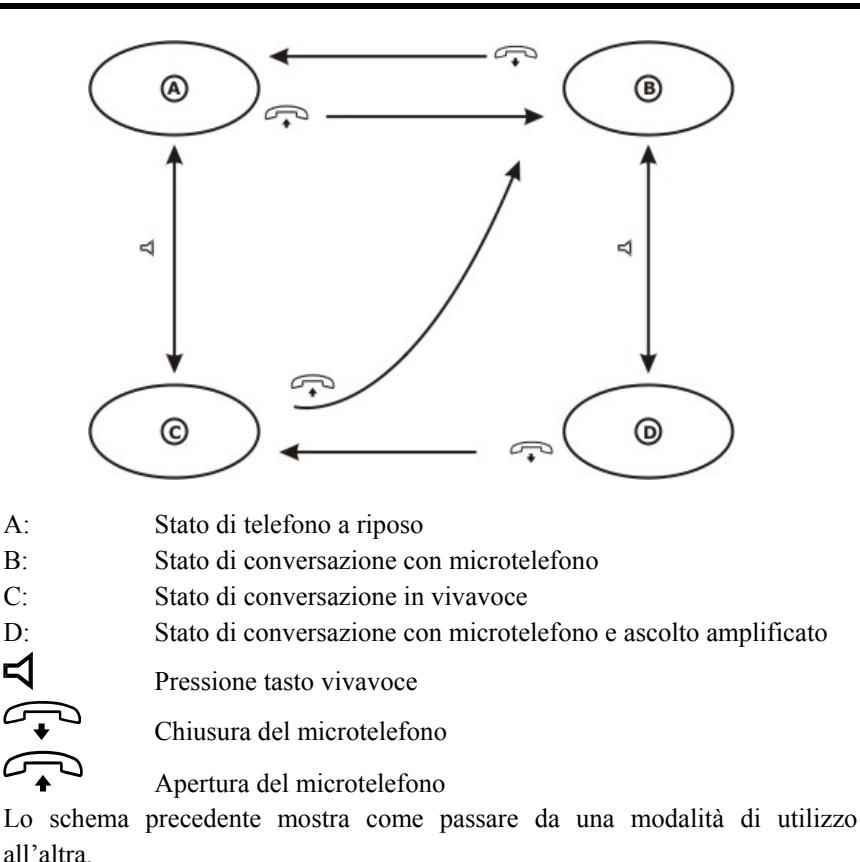

Le modalità di utilizzo possibili sono:

- Libero
- Microtelefono/Cuffia telefonica
- Vivavoce
- Ascolto amplificato

*Tenere presente che l'utilizzo della cuffia telefonica è equivalente al microtelefono, con la differenza che per attivare e disattivare la cuffia bisogna premere il tasto*  $\Omega$ .

## *RISPONDERE ALLE CHIAMATE*

La presenza di una chiamata in entrata è evidenziata dagli squilli della suoneria, il cui ritmo indica il tipo della chiamata stessa (interna, esterna, citofonica, …), e dai messaggi visibili a display.

¾ Sollevare il microtelefono, attivare il vivavoce o attivare la cuffia telefonica.

*Per escludere (e riattivare) la suoneria premere il tasto . La relativa icona accesa indica che la suoneria è esclusa.* 

# *EFFETTUARE CHIAMATE*

# **Modalità normale**

È la possibilità di inviare numeri sulla linea telefonica per effettuare qualsiasi tipo di operazione: chiamate interne, esterne o richiesta di un servizio.

- ¾ Sollevare il microtelefono, attivare il vivavoce o attivare la cuffia telefonica.
- $\triangleright$  Comporre il numero.

*Dopo circa 15 secondi dall'ultima cifra selezionata il display indica il tempo trascorso e, se disponibile il costo della chiamata in corso (si accenderà l'icona*  $\epsilon$ ).

*Per inserire una pausa premere il tasto RP.* 

## **Modalità avanzata**

Consente di inserire il numero da selezionare per poi inviarlo al momento dell'occupazione della linea.

- $\triangleright$  Comporre il numero.
- ¾ Sollevare il microtelefono, attivare il vivavoce o attivare la cuffia telefonica.
	- *In questa modalità è possibile, in caso di errore, correggere il numero selezionato, cancellando le cifre composte tramite il tasto , e riselezionare.*

*Per inserire una pausa premere il tasto RP.* 

## *CHIAMATA CON SELEZIONE DIRETTA*

Invia una chiamata solamente premendo un tasto di selezione diretta. I tasti di selezione diretta sono i 16 sotto al display e tutti i tasti DSS, se programmati come "Numero diretto".

- ¾ Premere un tasto di selezione diretta.
	- *La linea viene occupata automaticamente in vivavoce se l'utente preme il tasto di selezione diretta senza sollevare il microtelefono.*
	- *La pressione di un secondo tasto di selezione diretta invia automaticamente un flash prima di selezionare il nuovo numero.*

# *CHIAMATA IN SELEZIONE RAPIDA DI 10 NUMERI DELLA RUBRICA*

Invia una chiamata premendo (2 sec.) il tasto  $\Box$  e il tasto numerico (0~9) a cui è stato associato un numero presente in rubrica tramite la programmazione: "Composizione veloce" (v. pag. 28)

 $\triangleright$  Mantenere premuto il tasto **Rubrica**  $\mathfrak{u}$ .

Il display visualizza il menu "Composizione veloce".

 $\triangleright$  Premere il tasto (0~9) a cui è stato associato un numero presente in rubrica.

*La linea viene occupata automaticamente in vivavoce se l'utente preme i tasti senza sollevare il microtelefono.* 

## *RIPETIZIONE DELL'ULTIMO NUMERO SELEZIONATO*

Ripete l'ultimo numero selezionato.

- ¾ Premere il tasto **RP**.
	- *La linea viene occupata automaticamente in vivavoce se l'utente preme il tasto RP senza sollevare il microtelefono.*
	- *Se la funzione Impegno urbana è attiva non è necessario selezionare una linea manualmente prima di premere il tasto RP, anche se nella chiamata precedente la linea è stata selezionata manualmente.*
	- *Se la funzione Impegno urbana è disattiva, il tasto RP ripete esclusivamente le cifre che sono visibili sul display, così se nella chiamata precedente la linea è stata selezionata manualmente è necessario impegnare manualmente la linea e poi premere il tasto RP.*

## *RICHIAMO DI UN NUMERO DALLA LISTA CHIAMATE*

Permette di richiamare numeri presenti nelle liste chiamate uscenti, entranti e perse.

- $\triangleright$  Premere i tasti ←,  $\triangleright$  e **R** per visualizzare rispettivamente la lista delle chiamate entranti, uscenti, o perse.
- ¾ Utilizzare i tasti scorrimento per selezionare il numero da richiamare.
- ¾ Premere **OK**.

Il display visualizza "Chiama".

¾ Premere **OK** per confermare.

# *RICHIAMO DI UN NUMERO DALLA RUBRICA DEL TELEFONO*

Permette di comporre automaticamente numeri telefonici precedentemente memorizzati nella rubrica del telefono.

## **Richiamo da rubrica senza selezione della linea**

- ¾ Premere il tasto **Rubrica** .
- ¾ Selezionare il nome che si vuole chiamare utilizzando la tastiera alfanumerica o i tasti scorrimento.
- ¾ Premere 2 volte **OK**.

## **Richiamo da rubrica con selezione della linea**

Permette di scegliere la linea sulla quale effettuare la chiamata.

- ¾ Premere il tasto **Rubrica** .
- ¾ Selezionare il nome che si vuole chiamare utilizzando la tastiera alfanumerica o i tasti scorrimento.
- ¾ Premere il tasto corrispondente alla linea che si vuole utilizzare.

# *RICHIAMO DI UN NUMERO DALLA RUBRICA DELLA CENTRALE*

Permette di comporre automaticamente numeri telefonici precedentemente memorizzati nella rubrica della centrale.

- ¾ Premere il tasto **PBX**.
- $\geq$  Comporre le cifre che indicano la posizione del numero in rubrica (2 o 3 cifre in base alla centrale utilizzata; consultare il manuale relativo).
- ¾ Premere **OK**.

# *VOLUME DI ASCOLTO*

Questa procedura consente di regolare il volume di ascolto temporaneamente. La variazione di volume dipenderà dalla modalità di funzionamento in cui ci si trova, quindi se si è in vivavoce verrà regolato il volume del vivavoce e così via per le altre modalità.

 $\triangleright$  Premere il tasto volume  $\triangleleft$  e usare i tasti scorrimento per effettuare le variazioni.

*Questa funzione è attiva esclusivamente con la linea occupata.* 

*Le variazioni effettuate in questo modo sono temporanee. Nella telefonata successiva il livello di ascolto ritorna quello delle impostazioni effettuate tramite menu guidato.* 

## *ESCLUSIONE DEL MICROFONO*

Permette l'esclusione del microfono durante una conversazione.

¾ Premere il tasto di esclusione microfono per commutare lo stato tra attivo e disattivo.

*Questa funzione è attiva esclusivamente con la linea occupata.* 

*Il simbolo sul display indica che il microfono è escluso.* 

# *MESSA IN ATTESA*

Permette di mettere in attesa un interlocutore e poter effettuare una nuova selezione.

¾ Premere il tasto **R** (flash).

*Questa funzione è attiva esclusivamente con la linea occupata.* 

## *RIAPERTURA LINEA*

Permette la riapertura della linea telefonica senza dover riagganciare il microtelefono.

¾ Premere il tasto **L**.

*Questa funzione è attiva esclusivamente con la linea occupata. La linea verrà chiusa per circa 0.5 secondi e poi riaperta.* 

# **GESTIRE SVEGLIE - ALLARMI (CT624 HOTEL, SMILE PLUS E FOX 90)**

Queste procedure consentono di gestire dal Personal Phone, utilizzato come posto operatore di una centrale CT624, Smile PLUS oppure FOX 90, una sveglia non risposta da un interno oppure un allarme generato dall'apposita presa per segnalazione da interno (presa allarme bagno).

## *GESTIONE SVEGLIA FALLITA*

Alla mancata risposta di una sveglia da parte di un interno, l'interno posto operatore squilla e sul display viene visualizzato il messaggio "AVVISO-02" seguito dal numero dell'interno.

- ¾ Sollevare il microtelefono del posto operatore oppure premere Flash se si è in conversazione.
- ¾ Comporre il codice 355.

Viene cancellato il messaggio sul display e automaticamente viene inoltrata una chiamata all'interno che non ha risposto alla sveglia.

A seconda dello stato del telefono della camera, si avranno due casi possibili.

#### *Telefono della camera libero*

Il telefono della camera squilla.

Se l'utente risponde alla chiamata può parlare con l'operatore, altrimenti è necessario effettuare opportune verifiche.

#### *Telefono della camera occupato*

E' necessario effettuare opportune verifiche.

*Eventuali sveglie simultanee fallite sono accodate e inviate al posto operatore in ordine di arrivo.* 

 *Eseguendo una stampa del traffico telefonico dell'interno posto operatore è possibile visionare tutte le sveglie fallite.* 

## *GESTIONE RICHIESTA DI INTERVENTO*

La richiesta di intervento al posto operatore può essere eseguita solamente dagli interni provvisti dell'apposita presa "allarme bagno" premendo il pulsante connesso alla presa stessa.

## **Richiesta di intervento**

Alla pressione del pulsante di richiesta di intervento, l'interno posto operatore squilla e sul display viene visualizzato il messaggio "AVVISO-01" seguito dal numero dell'interno. Se l'interno posto operatore è in conversazione riceve il tono di allarme.

- ¾ Sollevare il microtelefono del posto operatore per interrompere lo squillo oppure premere Flash se si è in conversazione per interrompere il tono di allarme.
- ¾ Eseguire la procedura di "Presa visione e ripristino" dalla camera o dal posto operatore per terminare la richiesta di intervento.

*Qualora trascorrano più 30 secondi senza che sia stata eseguita la procedura di "Presa visione e ripristino" si riattiva l'intero ciclo di richiesta di intervento.* 

### **"Presa visione e ripristino" dalla camera**

- ¾ Sollevare il microtelefono del telefono collegato alla presa che ha richiesto l'intervento.
- ¾ Comporre il codice 355

Il messaggio sul display del posto operatore viene cancellato.

## **"Presa visione e ripristino" dal posto operatore**

- ¾ Sollevare il microtelefono del posto operatore oppure premere Flash se si è in conversazione.
- $\geq$  Comporre il codice 355.

Viene cancellato il messaggio sul display e automaticamente viene inoltrata una chiamata all'interno che ha richiesto l'intervento.

A seconda dello stato del telefono della camera, si avranno due casi possibili.

### *Telefono della camera libero*

Il telefono della camera squilla.

Se l'utente risponde alla chiamata può parlare con l'operatore, altrimenti è necessario effettuare opportune verifiche.

### *Telefono della camera occupato*

- E' necessario effettuare opportune verifiche.
	- *La modalità di "Presa visione e ripristino", è stabilita in fase di installazione. La programmazione di fabbrica prevede il ripristino dalla camera per garantire l'effettivo intervento del personale.*
	- *Eventuali richieste simultanee sono accodate e inviate in ordine di arrivo al termine di ogni procedura di intervento.*
	- *Eseguendo una stampa del traffico telefonico dell'interno posto operatore è possibile visionare tutte le richieste di intervento avvenute.*

# **SERVIZI TELEFONICI**

Si descrivono tutti i servizi telefonici delle centrali Esse-Ti accessibili dai tasti del PERSONAL PHONE impostati di fabbrica o programmati dall'utente. Per ogni centrale viene indicato se il servizio è disponibile.

*In fase di programmazione di un tasto non tutti i servizi presenti nelle centrali sono indicati nel menu Funzioni di centrale. E' comunque possibile associare tali servizi al tasto memorizzando direttamente il codice.* 

## *COLLEGAMENTO CON CITOFONO*

Europa 160 Europa 280/Star TA 28 CT 312 CT 416 Leonardo CT624 Polaris+ Smile+ 9 9 9 9 9 9 9 9 9

Stabilisce una conversazione con il posto citofonico esterno sulle centrali che dispongono della scheda citofono.

*Se si è in conversazione, l'interlocutore viene posto in stato di attesa.* 

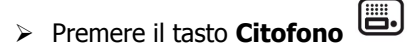

- ¾ Effettuare la conversazione citofonica.
- ¾ Riagganciare il microtelefono.

Se si era in conversazione il telefono squilla.

¾ Sollevare il microtelefono per riprendere la conversazione sospesa.

# *APERTURA PORTE 1 E 2*

Europa 160 Europa 280/Star TA 28 CT 312 CT 416 Leonardo CT624 Polaris+ Smile+ 9 9 9 9 9 9 9 9 9

Apre la porta 1 o la porta 2.

*Se si è in conversazione, l'interlocutore viene posto in stato di attesa.* 

- $\triangleright$  Premere il tasto  $\mathbb{C}$   $\rightarrow$  1 (o il tasto  $\mathbb{C}$   $\rightarrow$  2).
- ¾ Attendere il tono di conferma e riagganciare.

Se si era in conversazione il telefono squilla.

¾ Sollevare il microtelefono per riprendere la conversazione sospesa.

# *CERCAPERSONE SU AMPLIFICATORE*

Europa 160 Europa 280/Star TA 28 CT 312 CT 416 Leonardo CT624 Polaris+ Smile+ 9 9 9 9 9 9

Permette di effettuare un annuncio sull'amplificatore esterno collegato alla centrale telefonica.

- ¾ Premere il tasto **AMP**.
- $\triangleright$  Effettuare l'annuncio.
- ¾ Riagganciare il microtelefono.

Se si era in conversazione il telefono squilla.

¾ Sollevare il microtelefono per riprendere la conversazione sospesa.

# *BABY MONITOR*

Europa 160 Europa 280/Star TA 28 CT 312 CT 416 Leonardo CT624 Polaris+ Smile+ 9 9 9 9 9

Consente di ascoltare ciò che accade in un ambiente dove è stato predisposto un altro telefono.

*Predisposizione del telefono nella stanza da controllare:* 

### ¾ Premere il tasto **BABY MONITOR**.

Il display visualizza "Predisponi".

### ¾ Premere **OK**.

Dopo il tono di conferma il display visualizza "Predisposto".

*Se si è in conversazione, l'interlocutore viene posto in stato di attesa.* 

*Operazione da eseguire dalla postazione di controllo:* 

¾ Premere il tasto **BABY MONITOR**.

Il display visualizza "Predisponi".

¾ Utilizzare i tasti scorrimento per selezionare **Attiva** e premere **OK** per confermare.

Il display visualizza "Scegli l'interno".

¾ Inserire l'interno desiderato e premere **OK** per confermare.

Il display visualizza "Attivato".

# *ALLARME/SVEGLIA*

Europa 160 Europa 280/Star TA 28 CT 312 CT 416 Leonardo CT624 Polaris+ Smile+  $\checkmark$  (B/Star)

Attraverso questa funzione si può impostare un allarme/sveglia generato dalla centrale telefonica ad una data ora. E' possibile impostare un allarme/sveglia singolo oppure giornaliero.

*Per impostare l'allarme orario:* 

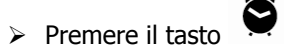

- ¾ Utilizzare i tasti scorrimento per selezionare **Singola** o **Giornaliera** e premere **OK**.
- ¾ Inserire l'orario desiderato per la chiamata di allarme/sveglia.
- ¾ Premere **OK** per confermare.

*Il simbolo*  $\Theta$  *sul display indica che è stata attivata la funzione allarme orario.* 

*Le centrali Europa 280B e Star dispongono solamente della sveglia singola.* 

*Per cancellare l'allarme orario:* 

- $\triangleright$  Premere il tasto
- ¾ Utilizzare i tasti scorrimento per selezionare **Annulla** e premere **OK**.

*Il simbolo*  $\ddot{\mathbf{\Theta}}$  viene cancellato dal display.

## *NON DISTURBARE*

Europa 160 Europa 280/Star TA 28 CT 312 CT 416 Leonardo CT624 Polaris+ Smile+ 9 9 9 9 9 9 9 9 9

Disattiva le chiamate in entrata sul proprio telefono.

*Per impostare il non disturbare:* 

¾ Premere il tasto **NON DISTURBARE**.

Il display visualizza "Attiva".

¾ Premere **OK** per confermare.

*Per cancellare il non disturbare:* 

- ¾ Premere il tasto **NON DISTURBARE**.
- ¾ Utilizzare i tasti scorrimento per selezionare **Disattiva** e premere **OK**.

## *FLASH SU LINEA ESTERNA*

Europa 160 Europa 280/Star TA 28 CT 312 CT 416 Leonardo CT624 Polaris+ Smile+ 9 9 9 9 9 9 9 9

Permette di inviare sulla linea esterna un flash per accedere ai servizi supplementari offerti dal gestore.

*Questa funzione è attiva esclusivamente con la linea occupata.* 

¾ Premere il tasto **R SU LINEA ESTERNA**.

## *DIRETTORE-SEGRETARIA*

Europa 160 Europa 280/Star TA 28 CT 312 CT 416 Leonardo CT624 Polaris+ Smile+ 9 9 9 9 9

Questo servizio fa sì che le chiamate dirette all'interno "direttore" vengano deviate all'interno "segretaria", in modo da operare una forma di filtraggio chiamate. L'interno "segretaria" è l'unico interno che può chiamare l'interno "direttore".

*Per attivare il servizio di direttore segretaria:*  Dall'interno "Direttore":

¾ Premere il tasto **DIRETTORE SEGRETARIA**.

Il display visualizza "Attiva".

- ¾ Premere **OK** per confermare.
- ¾ Inserire il numero dell'interno relativo alla segretaria e premere **OK**.
- ¾ Dopo il tono continuo di circa 4 secondi inserire **\*** per conferma.

*Sull'interno che ha attivato il servizio (interno "direttore") verrà visualizzata l'icona* .

*Per disattivare il servizio di direttore segretaria:* 

- ¾ Premere il tasto **DIRETTORE SEGRETARIA**.
- ¾ Utilizzare i tasti scorrimento per selezionare **Disattiva** e premere **OK**.
- ¾ Dopo il tono continuo di circa 4 secondi, inserire **\*** per conferma.

# *DEVIAZIONE SE NESSUNA RISPOSTA (A TEMPO)*

Europa 160 Europa 280/Star TA 28 CT 312 CT 416 Leonardo CT624 Polaris+ Smile+ 9 9 9 9 9 9 9 9 9

Devia le chiamate esterne entranti verso un altro interno in caso di nessuna risposta entro un tempo prefissato.

### *Per attivare il servizio:*

### ¾ Premere **DEVIAZIONI**.

Il display visualizza "A tempo".

¾ Premere **OK** per confermare.

Il display visualizza "Attiva".

- ¾ Premere **OK** per confermare.
- ¾ Inserire il numero dell'interno sul quale deviare le chiamate e premere **OK**.

*Il simbolo*  $\rightarrow$  *sul display indica che è stata attivata la funzione di deviazione (solo centrali Leonardo, CT624, Polaris, Smile e FOX).* 

### *Per disattivare il servizio:*

La disattivazione del servizio di deviazione se nessuna risposta è differenziata a seconda della centrale collegata al telefono PERSONAL PHONE.

Centrali CT312 e CT416:

¾ Premere il tasto **DEVIAZIONI**.

Il display visualizza "A tempo".

¾ Premere **OK** per confermare.

Il display visualizza "Attiva".

- ¾ Premere **OK** per confermare.
- ¾ Inserire il numero del proprio interno e premere **OK**.

Altre centrali:

¾ Premere il tasto **DEVIAZIONI**.

Il display visualizza "A tempo".

¾ Premere **OK** per confermare.

Il display visualizza "Attiva".

¾ Utilizzare i tasti scorrimento per selezionare **Disattiva** e premere **OK**.

## *DEVIAZIONE SU OCCUPATO*

Europa 160 Europa 280/Star TA 28 CT 312 CT 416 Leonardo CT624 Polaris+ Smile+ 9 9 9 9

Devia le chiamate in entrata su un altro telefono in caso di interno occupato.

*Per attivare il servizio:* 

### ¾ Premere **DEVIAZIONI**.

Il display visualizza "A tempo".

¾ Utilizzare i tasti scorrimento per selezionare **Su occupato** e premere **OK**.

Il display visualizza "Attiva".

- ¾ Premere **OK** per confermare.
- ¾ Inserire il numero dell'interno sul quale deviare le chiamate.
- ¾ Premere **OK** per confermare.

*Il simbolo*  $\rightarrow$  *sul display indica che è stata attivata la funzione di deviazione.* 

*Per disattivare il servizio:* 

¾ Premere il tasto **DEVIAZIONI**.

Il display visualizza "A tempo".

¾ Utilizzare i tasti scorrimento per selezionare **Su occupato** e premere **OK**.

Il display visualizza "Attiva".

¾ Utilizzare i tasti scorrimento per selezionare **Disattiva** e premere **OK**.

# *DEVIAZIONE DI TUTTE LE CHIAMATE (SEGUIMI)*

Europa 160 Europa 280/Star TA 28 CT 312 CT 416 Leonardo CT624 Polaris+ Smile+ 9 9 9 9 9 9 9 9 9

Devia tutte le chiamate in arrivo verso un altro apparecchi telefonico.

### *Per attivare il servizio:*

### ¾ Premere **DEVIAZIONI**.

Il display visualizza "A tempo".

- ¾ Utilizzare i tasti scorrimento per selezionare **Seguimi** e premere **OK**. Il display visualizza "Attiva".
- ¾ Premere **OK** per confermare.
- $\triangleright$  Inserire il numero dell'interno sul quale deviare le chiamate.
- ¾ Premere **OK** per confermare.

*Il simbolo*  $\rightarrow$  *sul display indica che è stata attivata la funzione di deviazione.* 

### *Per disattivare il servizio:*

La disattivazione del servizio di deviazione di tutte le chiamate è differenziata a seconda della centrale collegata al telefono PERSONAL PHONE.

Centrali CT312 e CT416:

¾ Premere il tasto **DEVIAZIONI**.

Il display visualizza "A tempo".

- ¾ Utilizzare i tasti scorrimento per selezionare **Seguimi** e premere **OK**. Il display visualizza "Attiva".
- ¾ Premere **OK** per confermare.
- $\triangleright$  Inserire il numero del proprio interno.
- ¾ Premere **OK** per confermare.

Altre centrali:

¾ Premere il tasto **DEVIAZIONI**.

Il display visualizza "A tempo".

¾ Utilizzare i tasti scorrimento per selezionare **Seguimi** e premere **OK**. Il display visualizza "Attiva".

¾ Utilizzare i tasti scorrimento per selezionare **Disattiva** e premere **OK**.

# *ANNULLA TUTTE LE DEVIAZIONI*

Europa 160 Europa 280/Star TA 28 CT 312 CT 416 Leonardo CT624 Polaris+ Smile+ 9 9 9 9

Permette di annullare tutte le deviazioni attive sull'interno.

¾ Premere il tasto **DEVIAZIONI**.

Il display visualizza "A tempo".

¾ Utilizzare i tasti scorrimento per selezionare **Annulla tutte** e premere **OK**.

# *CONFERENZA A 3*

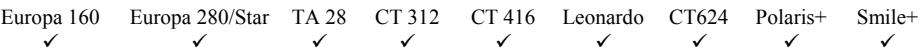

Permette di stabilire una conversazione in contemporanea tra tre interlocutori.

È necessario che sia in corso una conversazione, mentre un'altra è in attesa.

¾ Premere il tasto **CONFERENZA**.

# *PRENOTAZIONE*

Europa 160 Europa 280/Star TA 28 CT 312 CT 416 Leonardo CT624 Polaris+ Smile+ 9 9 9 9 9 9 9 9 9

In caso di chiamata verso un interno occupato o di accesso ad una linea esterna occupata, attivando il servizio verrà generata una chiamata nel momento in cui la risorsa desiderata diventa disponibile.

*Per attivare il servizio:* 

Centrali Europa, TA28, CT312 e CT416:

¾ Dopo aver ricevuto il tono occupato premere il tasto **PRENOTAZIONE**. Il display visualizza "Fatto".

Centrali Leonardo, CT624, Polaris PLUS e Smile PLUS:

¾ Dopo aver ricevuto il tono occupato premere il tasto **PRENOTAZIONE**. Il display visualizza "Attiva".

¾ Premere **OK** per confermare.

*Per disattivare il servizio:* 

Centrali Europa, TA28, CT312 e CT416:

Non è possibile disattivare il servizio.

Centrali Leonardo, CT624, Polaris PLUS e Smile PLUS:

¾ Premere **PRENOTAZIONE**.

Il display visualizza "Attiva".

¾ Utilizzare i tasti scorrimento per selezionare **Disattiva** e premere **OK**.

# **INCLUSIONE**

Europa 160 Europa 280/Star TA 28 CT 312 CT 416 Leonardo CT624 Polaris+ Smile+  $\checkmark$   $\checkmark$   $\checkmark$   $\checkmark$   $\checkmark$ 

Permette ad un interno di inserirsi nella comunicazione di un altro interno occupato su un'altra linea.

Situazione iniziale: l'interno chiamato è occupato in una conversazione.

¾ Dopo aver ricevuto il tono occupato dell'interno chiamato premere il tasto **INCLUSIONE**.

## *RISPOSTA PER ASSENTE*

Europa 160 Europa 280/Star TA 28 CT 312 CT 416 Leonardo CT624 Polaris+ Smile+ 9 9 9 9 9 9 9 9 9

Permette di rispondere ad una chiamata esterna da un interno al quale non squilla la suoneria.

¾ Premere il tasto **RISPOSTA PER ASSENTE**.

## *INTERCETTAZIONE*

Europa 160 Europa 280/Star TA 28 CT 312 CT 416 Leonardo CT624 Polaris+ Smile+ 9 9 9 9

Permette di rispondere ad una chiamata diretta verso un altro interno.

- ¾ Premere il tasto **INTERCETTAZIONE**.
- ¾ Comporre il numero dell'interno da intercettare.
- ¾ Premere **OK** per confermare.

### *RICHIAMATA ULTIMO CHIAMANTE*

Europa 160 Europa 280/Star TA 28 CT 312 CT 416 Leonardo CT624 Polaris+ Smile+ 9 9 9 9

Permette di effettuare una chiamata all'ultimo interno che ci ha chiamato.

¾ Premere il tasto **RICHIAMA ULTIMO CHIAMANTE**.

## *SCELTA LINEA URBANA*

Europa 160 Europa 280/Star TA 28 CT 312 CT 416 Leonardo CT624 Polaris+ Smile+  $\checkmark$   $\checkmark$   $\checkmark$   $\checkmark$   $\checkmark$   $\checkmark$ 

Permette di scegliere la linea esterna su cui effettuare la conversazione.

¾ Premere il tasto corrispondente alla linea desiderata (pulsanti **L1** – **L10**  in base alla centrale impostata o all'eventuale programmazione dei tasti).

# *PARCHEGGIO*

Europa 160 Europa 280/Star TA 28 CT 312 CT 416 Leonardo CT624 Polaris+ Smile+ 9 9 9 9 9 9 9 9 9

Consente di sospendere temporaneamente una conversazione con un interlocutore esterno per riprenderla successivamente dallo stesso interno o anche da un altro telefono.

#### *Parcheggio della linea esterna*

È necessaria una comunicazione esterna in corso.

 $\triangleright$  Premere il tasto  $\triangleright$  per mettere una linea in parcheggio.

*Lo stato di parcheggio viene visualizzato da un particolare lampeggio del LED corrispondente.* 

#### *Ripresa da parcheggio*

Centrali Europa e TA28:

- ¾ Sollevare il microtelefono, attivare il vivavoce o attivare la cuffia telefonica.
- Premere il tasto **P**

Centrali CT312 e CT416:

 $\triangleright$  Tenere premuto il tasto  $[P]$ .

Il display visualizza le linee poste in parcheggio contrassegnandole con la lettera P.

 $\triangleright$  Inserire il numero della linea desiderata (1~4).

Centrali Leonardo, CT624, Polaris PLUS e Smile PLUS:

¾ Premere uno dei pulsanti **L1** – **L10** per riprendere la linea desiderata.

### *PAGING*

Europa 160 Europa 280/Star TA 28 CT 312 CT 416 Leonardo CT624 Polaris+ Smile+ 9 9 9 9 9

Permette di chiamare un interno dotato di telefono di sistema (PERSONAL PHONE, Time3000 o Fly View Operator) attivandone direttamente il vivavoce.

- ¾ Premere il tasto **PAG**.
- $\geq$  Inserire il numero dell'interno che si vuole chiamare in paging.
- ¾ Premere **OK** per confermare.

# *CONVERSAZIONE URB-URB*

Europa 160 Europa 280/Star TA 28 CT 312 CT 416 Leonardo CT624 Polaris+ Smile+ 9 9 9 9

Permette di connettere due linee urbane tra loro attraverso un operatore.

¾ Premere il tasto **CONVERSAZIONE URB-URB**.

# *CHECK-IN*

Europa 160 Europa 280/Star TA 28 CT 312 CT 416 Leonardo CT624 Polaris+ Smile+  $H$ otel  $\checkmark$ 

Permette all'interno amministratore di sistema di abilitare una camera alle chiamate esterne.

- ¾ Premere il tasto **CHECK-IN**.
- $\triangleright$  Seguire le istruzioni a display.

# *CHECK-OUT*

Europa 160 Europa 280/Star TA 28 CT 312 CT 416 Leonardo CT624 Polaris+ Smile+  $Hote$   $\checkmark$ 

Permette all'interno amministratore di sistema di disabilitare una camera alle chiamate esterne.

- ¾ Premere il tasto **CHECK-OUT**.
- $\triangleright$  Seguire le istruzioni a display.

## *STATO CAMERA*

Europa 160 Europa 280/Star TA 28 CT 312 CT 416 Leonardo CT624 Polaris+ Smile+  $H$ otel  $\checkmark$ 

Permette all'interno amministratore di sistema di visualizzare informazioni di stato relative alla camera.

- ¾ Premere il tasto **STATO CAMERA**.
- ¾ Inserire il numero della camera di cui si vogliono informazioni.
- ¾ Premere **OK** per confermare.

# *STAMPE*

Europa 160 Europa 280/Star TA 28 CT 312 CT 416 Leonardo CT624 Polaris+ Smile+  $Hote$   $\checkmark$ 

Permette all'interno amministratore di sistema di richiamare diverse tipologie di stampe.

*Nel caso di centrali Smile PLUS e FOX 90 tutte le stampe richiamabili saranno attive solo se il posto operatore (P.O. Smile PLUS o ST800-S) non è collegato.* 

- ¾ Premere il tasto **STAMPE**.
- ¾ Selezionare il tipo di stampa desiderato e premere **OK**.

#### *Annullare una stampa*

Permette all'interno amministratore di sistema di annullare una stampa in corso.

¾ Premere il tasto **STAMPE**.

Il display visualizza "Annulla".

¾ Premere **OK** per confermare.

# *CABINE*

Europa 160 Europa 280/Star TA 28 CT 312 CT 416 Leonardo CT624 Polaris+ Smile+  $H$ otel  $\checkmark$ 

Permette all'interno amministratore di sistema di accedere alle funzioni di attivazione, disattivazione e visualizzazione costi relative alle cabine.

- ¾ Premere il tasto **CABINE**.
- $\triangleright$  Seguire le istruzioni a display.

# *CREDITO*

Europa 160 Europa 280/Star TA 28 CT 312 CT 416 Leonardo CT624 Polaris+ Smile+  $H$ otel  $\checkmark$ 

Permette all'interno amministratore di visualizzare e aggiungere credito agli interni.

- ¾ Premere il tasto **CREDITO**.
- $\triangleright$  Seguire le istruzioni a display.

## *ASCOLTO MESSAGGI IN SEGRETERIA*

Europa 160 Europa 280/Star TA 28 CT 312 CT 416 Leonardo CT624 Polaris+ Smile+  $\checkmark$  9  $\checkmark$  9  $\checkmark$ 

Permette di ascoltare i messaggi presenti in segreteria.

¾ Premere il tasto **ASCOLTA MESSAGGI IN SEGRETERIA**.

¾ Inserire la password e premere **OK**.

# *CREDITO GSM*

Europa 160 Europa 280/Star TA 28 CT 312 CT 416 Leonardo CT624 Polaris+ Smile+

Permette di visualizzare il credito residuo nella SIM card.

 $\sqrt{2}$ 

¾ Premere il tasto **CREDITO GSM**.

# **RIEPILOGO SERVIZI CENTRALI**

Nella tabella seguente sono riepilogati i servizi accessibili dal telefono in funzione della centrale collegata.

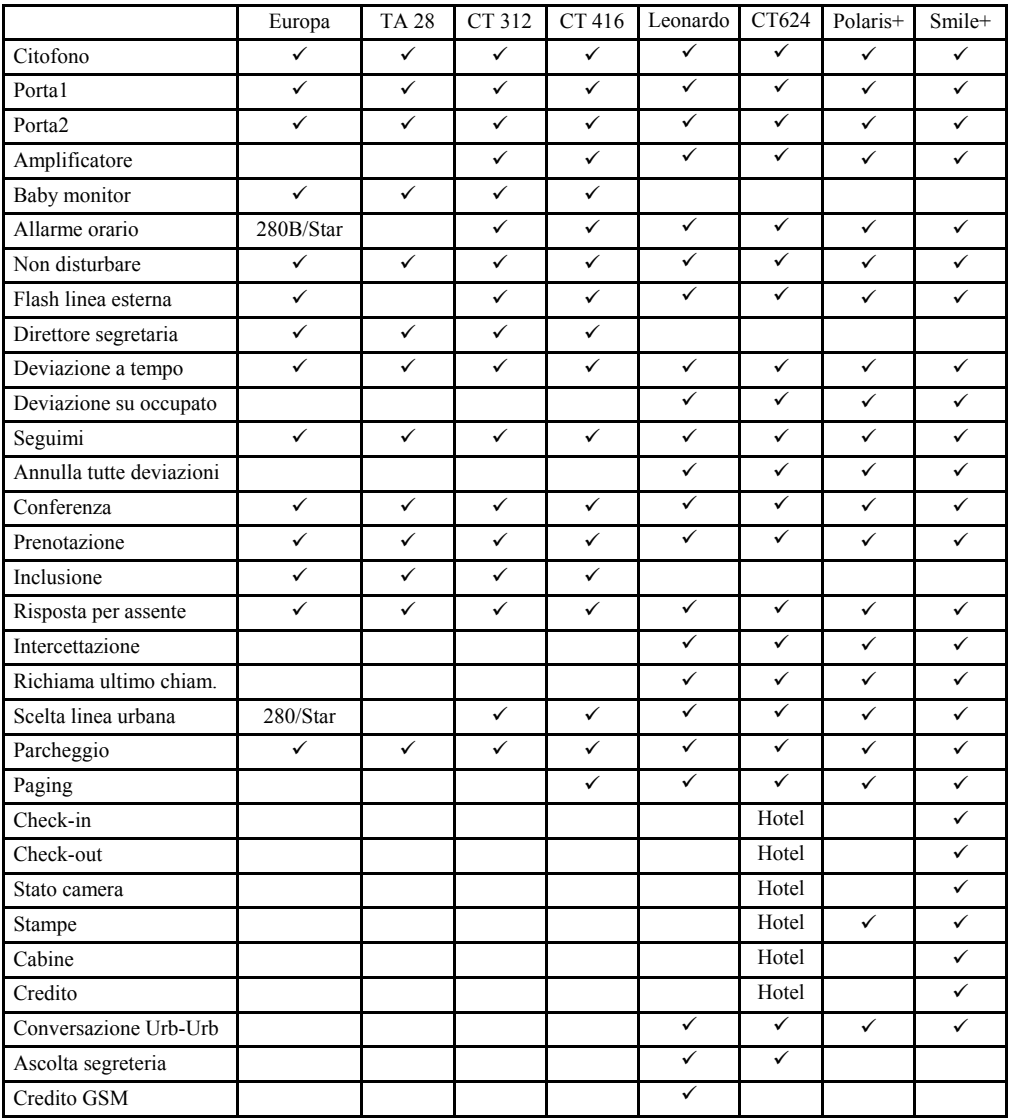

# **GUIDA RAPIDA TASTI**

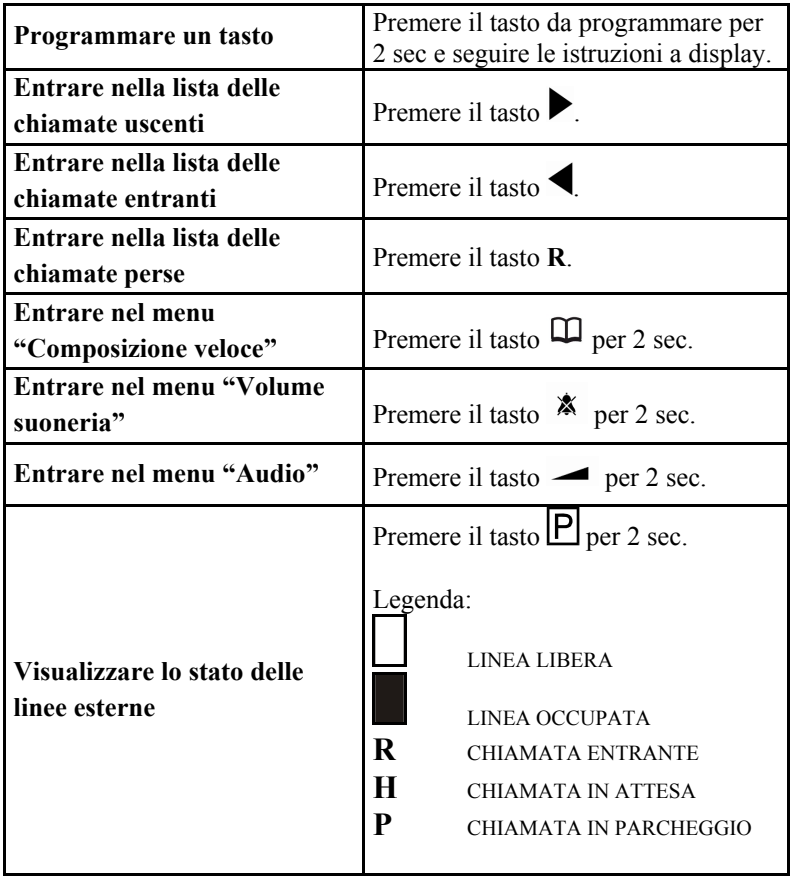

# **CARATTERISTICHE TECNICHE**

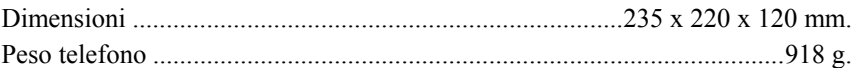

## *FUNZIONAMENTO IN EMERGENZA*

In caso di mancanza rete e di collegamento ad una estensione del centralino, con funzione di emergenza, il telefono funziona come un normale BCA. Per questo tipo di funzionamento è sufficiente la connessione dei due fili centrali.

## *DICHIARAZIONE DI CONFORMITÀ CE*

La società Esse-ti s.r.l. con sede in Zona Ind. Squartabue, I-62019 Recanati (MC), Italia, dichiara che il presente dispositivo è conforme alle seguenti norme:

- EN50082-1, EN55022 (Compatibilità elettromagnetica)
- EN41003, EN60950 (Sicurezza elettrica) e soddisfa i requisiti della Direttiva 1999/5/CE del parlamento Europeo e del Consiglio del 9 marzo 1999 riguardante le apparecchiature radio, le apparecchiature terminali di telecomunicazioni e il reciproco riconoscimento

La conformità a questi requisiti viene espressa mediante la marcatura  $\mathsf{C}\,\mathsf{C}$ 

## **Uso per cui il dispositivo è destinato.**

Il presente dispositivo è stato progettato per essere usato in connessione alle reti PSTN.

della loro conformità.

# *ATTENZIONE*

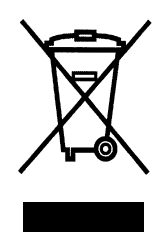

### INFORMAZIONE AGLI UTENTI

ai sensi dell'art. 13 del Decreto Legislativo 25 luglio 2005, n. 151 "Attuazione delle Direttive 2002/95/CE, 2002/96/CE e 2003/108/CE, relative alla riduzione dell'uso di sostanze pericolose nelle apparecchiature elettriche ed elettroniche, nonché allo smaltimento dei rifiuti".

Il simbolo del cassonetto barrato riportato sull'apparecchiatura o sulla sua confezione indica che il prodotto alla fine della propria vita utile deve essere raccolto separatamente dagli altri rifiuti.

L'utente dovrà, pertanto, conferire l'apparecchiatura giunta a fine vita agli idonei centri di raccolta differenziata dei rifiuti elettronici ed elettrotecnici, oppure riconsegnarla al rivenditore al momento dell'acquisto di una nuova apparecchiatura di tipo equivalente, in ragione di uno a uno.

L'adeguata raccolta differenziata per l'avvio successivo dell'apparecchiatura dismessa al riciclaggio, al trattamento e allo smaltimento ambientalmente compatibile contribuisce ad evitare possibili effetti negativi sull'ambiente e sulla salute e favorisce il reimpiego e/o riciclo dei materiali di cui è composta l'apparecchiatura.

Lo smaltimento abusivo del prodotto da parte dell'utente comporta l'applicazione delle sanzioni amministrative previste dalla normativa vigente.

Personal Phone Edizione del 17/07/2008
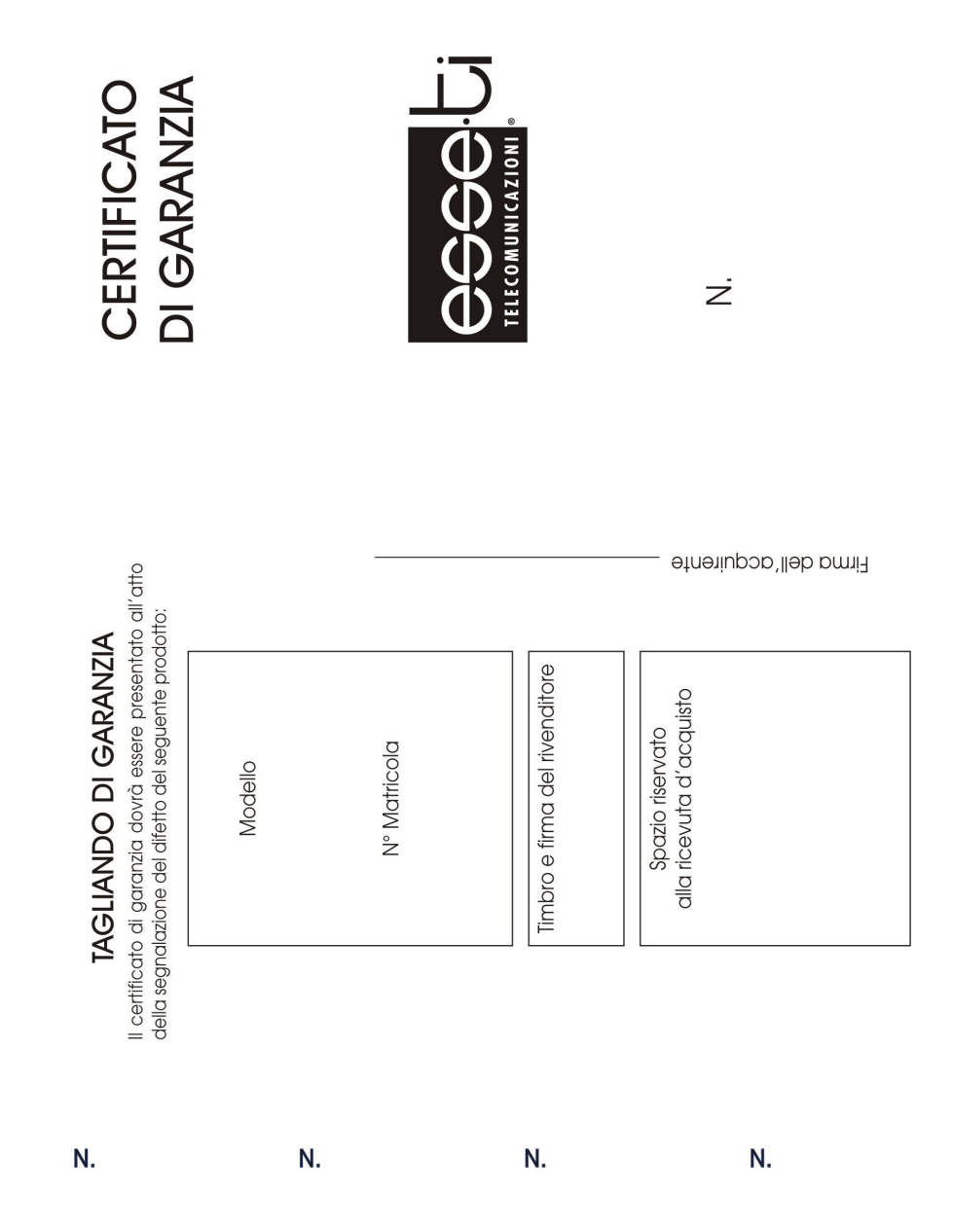

## NORME DI GARANZIA

certificato a cui dovrá essere allegata la ricevuta tiscale di acquisto. compilare il tagliando di convalida, del presente Per avere diritto alla garanzia l'acquirente dovrò

dalla data della scoperta degli stessi. Sarà legittimo il difetto del prodotto è da imputare a vizi presenti fin dalla Casa madre centri assistenza o previa autorizzazione degli stess viene prestata solo attraverso uno qualsiasi dei nostr mesi dalla scoperta. L'assistenza tecnica in garanzia difetto venga dichiarato dopo che siano trascorsi due ni. Si potrà inoltre rifiutare l'assistenza nel caso in cui i lazione per colpa del consumatore, o ad agenti esterdovuti all'uso improprio del prodotto, ad errata instalritiuto di intervenire gratuitamente in caso di difetti denuncia dei difetti dovrà avvenire entro due mesi dal momento della consegna del prodotto stesso. Lo dotto, sara il consumatore a dover provare che il due anni, ma trascorsi sei mesi dall'acquisto del pron. 206/2005. La durata del periodo di garanzia è di | ESSE-71 garantisce questo prodotto ai sensi degl<br>| articoli 128 e seguenti del decreto legislativo

sua corretta provenienza alla ricevuta di acquisto del prodotto comprovante lc certificato compilato in tutte le sue parti unitamente corporation i acquirente dovrà presentare questo Alla richiesta di un intervento di riparazione in

cato pena l'invalidità dello stesso. matricola uguale a quella indicata sul presente certifi namento. Il prodotto garantito dovrà peraltro riportare I prodotto che ne determinano un cattivo funzio-La garanzia copre esclusivamente i guasti de

Per garanzia si intende esclusivamente la riparazione c

compresa. sostituzione gratuita dei componenti riconosciuti difettosi nella fabbricazione o nel materiale, mano d'opera

re riterimento alle parti esterne. dentali e/o negligenza dell'acquirente con particola. persone non autorizzate, danni dovuti a cause accimi alle istruzioni fornite, danni causati da interventi d (၂ I vocati da incuria, uso o installazione non confor-| La garanzia non si applica in caso di danni pro-

Inoltre non si applica in caso di guasti conseguenti a<br>collegamenti dell'apparecchio a tensioni diverse da mini o altri fenomeni esterni all'apparecchio. induttive/elettrostatiche o scariche provocate da fulcome in caso di guasti causati da scariche sioni nella rete cui l'apparecchio è collegato così quelle indicate oppure a improvvisi mutamenti di ten-

plastica, che non presentino difetti di fabbricazione connessione, connettori, parti esterne e supporti in batterie quando fornite in dotazione, cavi e cordoni d usura in seguito all'utilizzo: componentistica, le Sono escluse dalla garanzia e parti soggette ad

zioni. sospensione d'uso durante il periodo delle sue riparaper l'uso proprio o improprio dell'apparecchio o per la È escluso il risarcimento di danni diretti e indirett procurati a persone, cose, animali domestici,

di mano d'opera secondo le tariffe in vigore. o de. In tal caso gli interventi di assistenza verran-<br>no esplicati addebitando le parti sostituite e le spese  $\infty$ Trascorsi 24 mesi dall'acquisto la garanzia deca

 $\circ$ 

Per qualsiasi controversia è competente in vic esclusiva il Foro di Macerata

> applicare alla commessa di garanzia da Tagliando di  $\overline{\phantom{0}}$

parazione

doplicare alla commessa di garanzia da Tagliando di **auorzoudu**  $\sum_{\mathsf{O}}$ 

doplicare alla commessa di garanzia da ila obupiliĝo riparazione یں<br>ہ

doplicare alla commessa di garanzia da ib obupiligo riparazione  $\overline{4}$